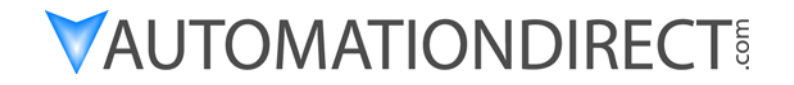

## **D0–DCM Data Communications Module**

Manual Number D0–DCM–M

## **WARNING**

Thank you for purchasing automation equipment from *Automationdirect.com*™, doing business as, **AutomationDirect**. We want your new *Direct*LOGIC™ automation equipment to operate safely. Anyone who installs or uses this equipment should read this publication (and any other relevant publications) before installing or operating the equipment.

To minimize the risk of potential safety problems, you should follow all applicable local and national codes that regulate the installation and operation of your equipment. These codes vary from area to area and usually change with time. It is your responsibility to determine which codes should be followed, and to verify that the equipment, installation, and operation are in compliance with the latest revision of these codes.

At a minimum, you should follow all applicable sections of the National Fire Code, National Electrical Code, and the codes of the National Electrical Manufacturer's Association (NEMA). There may be local regulatory or government offices that can also help determine which codes and standards are necessary for safe installation and operation.

*Equipment damage or serious injury to personnel can result from the failure to follow all applicable codes and standards. We do not guarantee the products described in this publication are suitable for your particular application, nor do we assume any responsibility for your product design, installation, or operation.*

*Our products are not fault–tolerant and are not designed, manufactured or intended for use or resale as on–line control equipment in hazardous environments requiring fail–safe performance, such as in the operation of nuclear facilities, aircraft navigation or communication systems, air traffic control, direct life support machines, or weapons systems, in which the failure of the product could lead directly to death, personal injury, or severe physical or environmental damage ("High Risk Activities").* **AutomationDirect** *specifically disclaims any expressed or implied warranty of fitness for High Risk Activities.*

For additional warranty and safety information, see the Terms and Conditions section of our Desk Reference. If you have any questions concerning the installation or operation of this equipment, or if you need additional information, please call us at 770–844–4200.

This publication is based on information that was available at the time it was printed. At **AutomationDirect** we constantly strive to improve our products and services, so we reserve the right to make changes to the products and/or publications at any time without notice and without any obligation. This publication may also discuss features that may not be available in certain revisions of the product.

## **Trademarks**

This publication may contain references to products produced and/or offered by other companies. The product and company names may be trademarked and are the sole property of their respective owners. **AutomationDirect** disclaims any proprietary interest in the marks and names of others.

#### **Copyright 2007,** *Automationdirect.com*™ **Incorporated All Rights Reserved**

No part of this manual shall be copied, reproduced, or transmitted in any way without the prior, written consent of *Automationdirect.com*™ Incorporated. **AutomationDirect** retains the exclusive rights to all information included in this document.

## **AVERTISSEMENT**

Nous vous remercions d'avoir acheté l'équipement d'automatisation de **Automationdirect.com**-, en faisant des affaires comme, **AutomationDirect**. Nous tenons à ce que votre nouvel équipement d'automatisation *Direct*LOGIC™ fonctionne en toute sécurité. Toute personne qui installe ou utilise cet équipement doit lire la présente publication (et toutes les autres publications pertinentes) avant de l'installer ou de l'utiliser.

Afin de réduire au minimum le risque d'éventuels problèmes de sécurité, vous devez respecter tous les codes locaux et nationaux applicables régissant l'installation et le fonctionnement de votre équipement. Ces codes diffèrent d'une région à l'autre et, habituellement, évoluent au fil du temps. Il vous incombe de déterminer les codes à respecter et de vous assurer que l'équipement, l'installation et le fonctionnement sont conformes aux exigences de la version la plus récente de ces codes.

Vous devez, à tout le moins, respecter toutes les sections applicables du Code national de prévention des incendies, du Code national de l'électricité et des codes de la National Electrical Manufacturer's Association (NEMA). Des organismes de réglementation ou des services gouvernementaux locaux peuvent également vous aider à déterminer les codes ainsi que les normes à respecter pour assurer une installation et un fonctionnement sûrs.

L'omission de respecter la totalité des codes et des normes applicables peut entraîner des dommages à l'équipement ou causer de graves blessures au personnel. Nous ne garantissons pas que les produits décrits dans cette publication conviennent à votre application particulière et nous n'assumons aucune responsabilité à l'égard de la conception, de l'installation ou du fonctionnement de votre produit.

Nos produits ne sont pas insensibles aux défaillances et ne sont ni conçus ni fabriqués pour l'utilisation ou la revente en tant qu'équipement de commande en ligne dans des environnements dangereux nécessitant une sécurité absolue, par exemple, l'exploitation d'installations nucléaires, les systèmes de navigation aérienne ou de communication, le contrôle de la circulation aérienne, les équipements de survie ou les systèmes d'armes, pour lesquels la défaillance du produit peut provoquer la mort, des blessures corporelles ou de graves dommages matériels ou environnementaux ("activités à risque élevé"). La société **AutomationDirect** nie toute garantie expresse ou implicite d'aptitude à l'emploi en ce qui a trait aux activités à risque élevé.

Pour des renseignements additionnels touchant la garantie et la sécurité, veuillez consulter la section Modalités et conditions de notre documentation. Si vous avez des questions au sujet de l'installation ou du fonctionnement de cet équipement, ou encore si vous avez besoin de renseignements supplémentaires, n'hésitez pas à nous téléphoner au 770–844–4200.

Cette publication s'appuie sur l'information qui était disponible au moment de l'impression. À la société **AutomationDirect**, nous nous efforçons constamment d'améliorer nos produits et services. C'est pourquoi nous nous réservons le droit d'apporter des modifications aux produits ou aux publications en tout temps, sans préavis ni quelque obligation que ce soit. La présente publication peut aussi porter sur des caractéristiques susceptibles de ne pas être offertes dans certaines versions révisées du produit.

### Marques de commerce

La présente publication peut contenir des références à des produits fabriqués ou offerts par d'autres entreprises. Les désignations des produits et des entreprises peuvent être des marques de commerce et appartiennent exclusivement à<br>leurs propriétaires respectifs. **AutomationDirect**™ nie tout intérêt dans les autres marques et désignatio leurs propriétaires respectifs. AutomationDirect™ nie tout intérêt dans les autres marques et désignations. **kutomationDirect™** nie tout intérêt dans les autres marque<br>Copyright 2007, Automationdirect.com™ Incorporated

## **Tous droits réservés**

Nulle partie de ce manuel ne doit être copiée, reproduite ou transmise de quelque façon que ce soit sans le consentement Nulle partie de ce manuel ne doit être copiée, reproduite ou transmise de quelque façon que ce soit sans le consentement<br>préalable écrit de la société **Automationdirect.com**™ Incorporated. **AutomationDirect** conserve les l'égard de tous les renseignements contenus dans le présent document.

# **Manual Revisions**

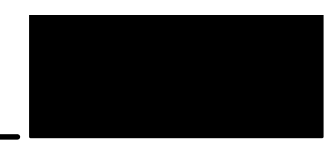

*If you contact us in reference to this manual, please remember to include the revision number.*

**Title:** DL05/06 Data Communications Module **Manual Number:** D0–DCM–M

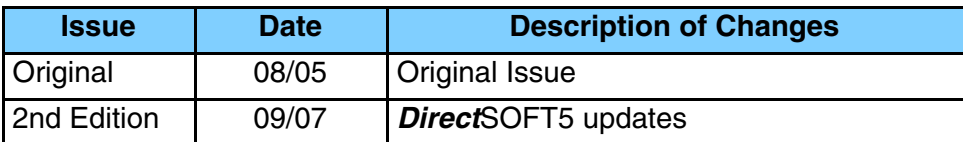

# **Table of Contents**

## **Chapter 1: Introduction**

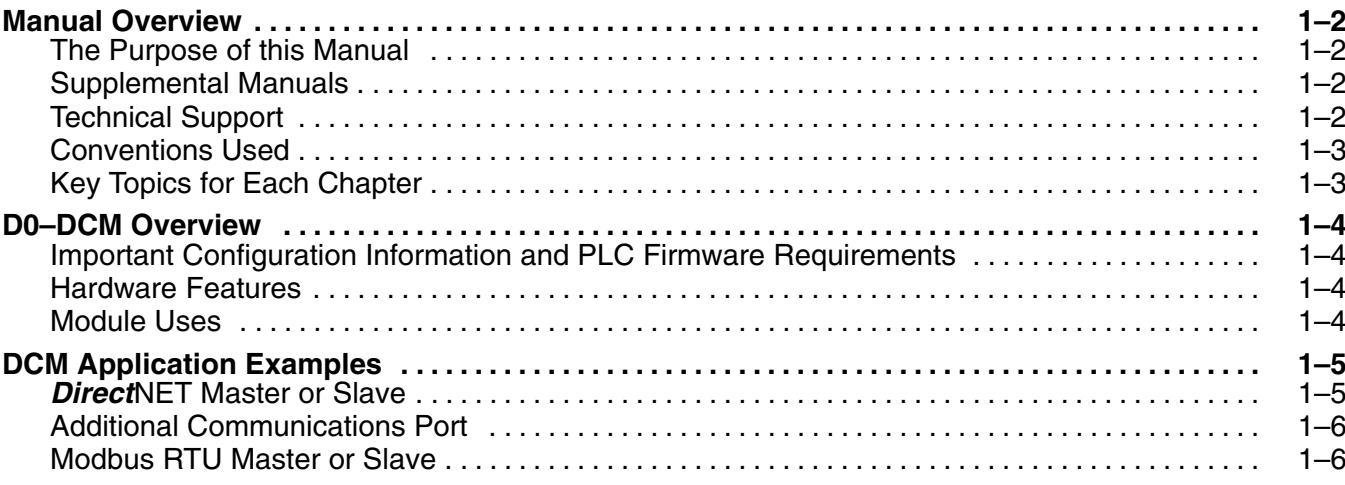

### **Chapter 2: Installation, Network Cabling and Module Specifications**

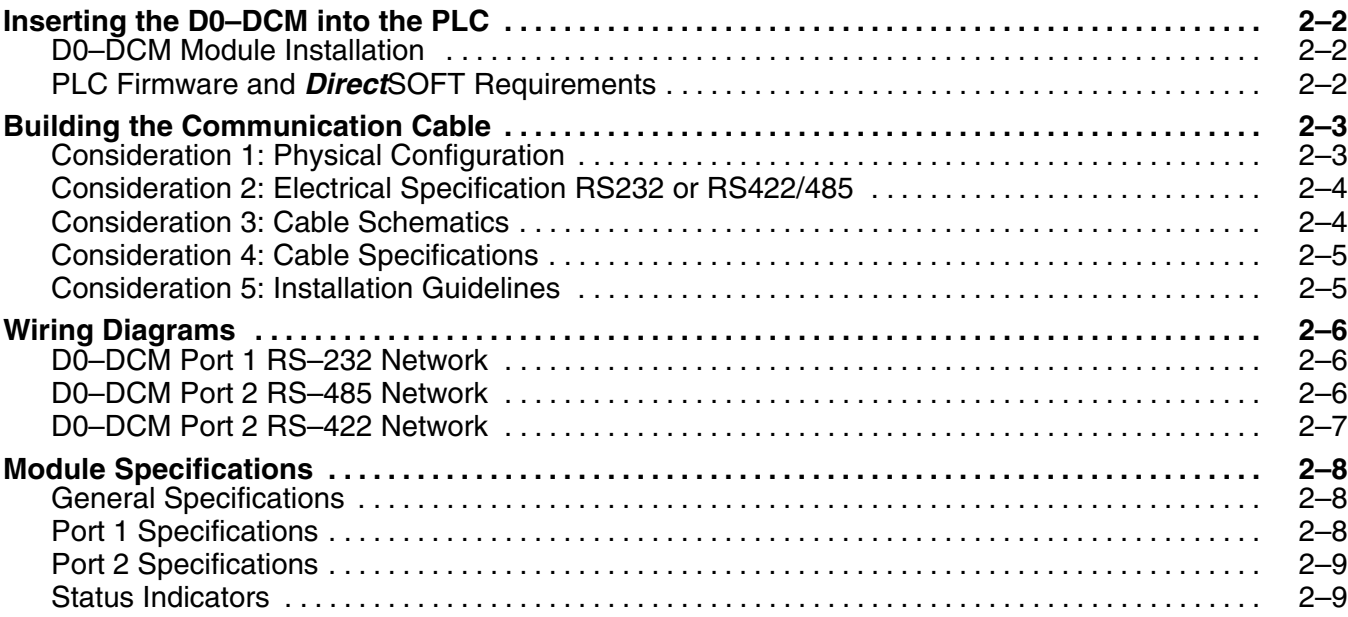

## **Chapter 3: D0–DCM Module Setup**

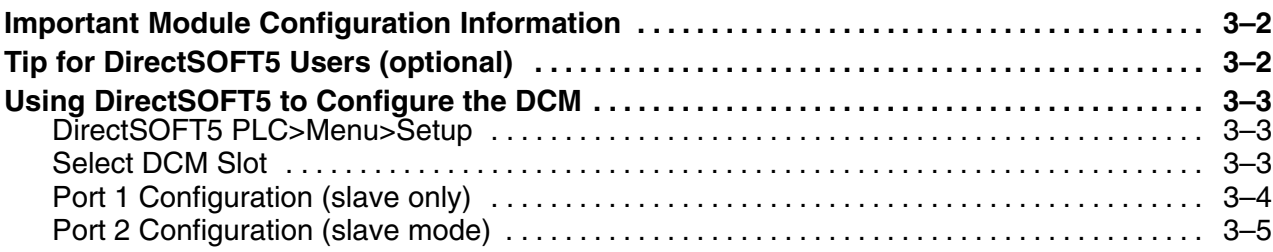

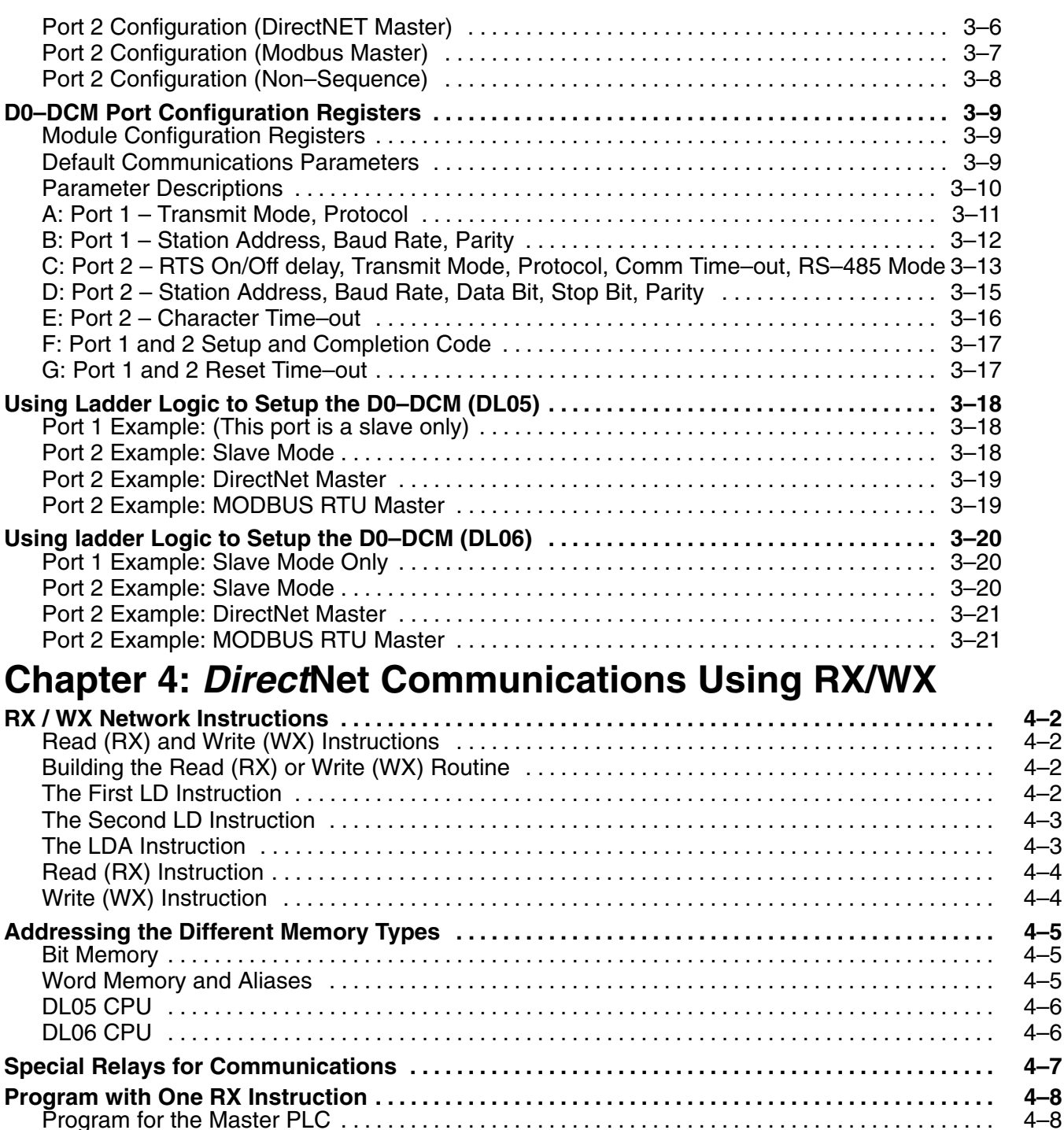

Program for the Slave PLC 4–8 . . . . . . . . . . . . . . . . . . . . . . . . . . . . . . . . . . . . . . . . . . . . . . . . . . . . . . . . . . Program for the Master PLC 4–9 . . . . . . . . . . . . . . . . . . . . . . . . . . . . . . . . . . . . . . . . . . . . . . . . . . . . . . . . .

Program for the Slave PLC 4–10 . . . . . . . . . . . . . . . . . . . . . . . . . . . . . . . . . . . . . . . . . . . . . . . . . . . . . . . . . . Program for the Master PLC: 4–11 . . . . . . . . . . . . . . . . . . . . . . . . . . . . . . . . . . . . . . . . . . . . . . . . . . . . . . . . Program for the Slave PLC 4–11 . . . . . . . . . . . . . . . . . . . . . . . . . . . . . . . . . . . . . . . . . . . . . . . . . . . . . . . . . .

**Program with One WX Instruction 4–10 . . . . . . . . . . . . . . . . . . . . . . . . . . . . . . . . . . . . . . . . . . . . . . . . . . . . .** Program for the Master PLC 4–10 . . . . . . . . . . . . . . . . . . . . . . . . . . . . . . . . . . . . . . . . . . . . . . . . . . . . . . . . .

**Integrating Multiple RX and WX Instructions 4–12 . . . . . . . . . . . . . . . . . . . . . . . . . . . . . . . . . . . . . . . . . . .** Interlocking Relays . . . . . . . . . . . . . . . . . . . . . . . . . . . . . . . . . . . . . . . . . . . . . . . . . . . . . . . . . . . . . . . . . 4–12

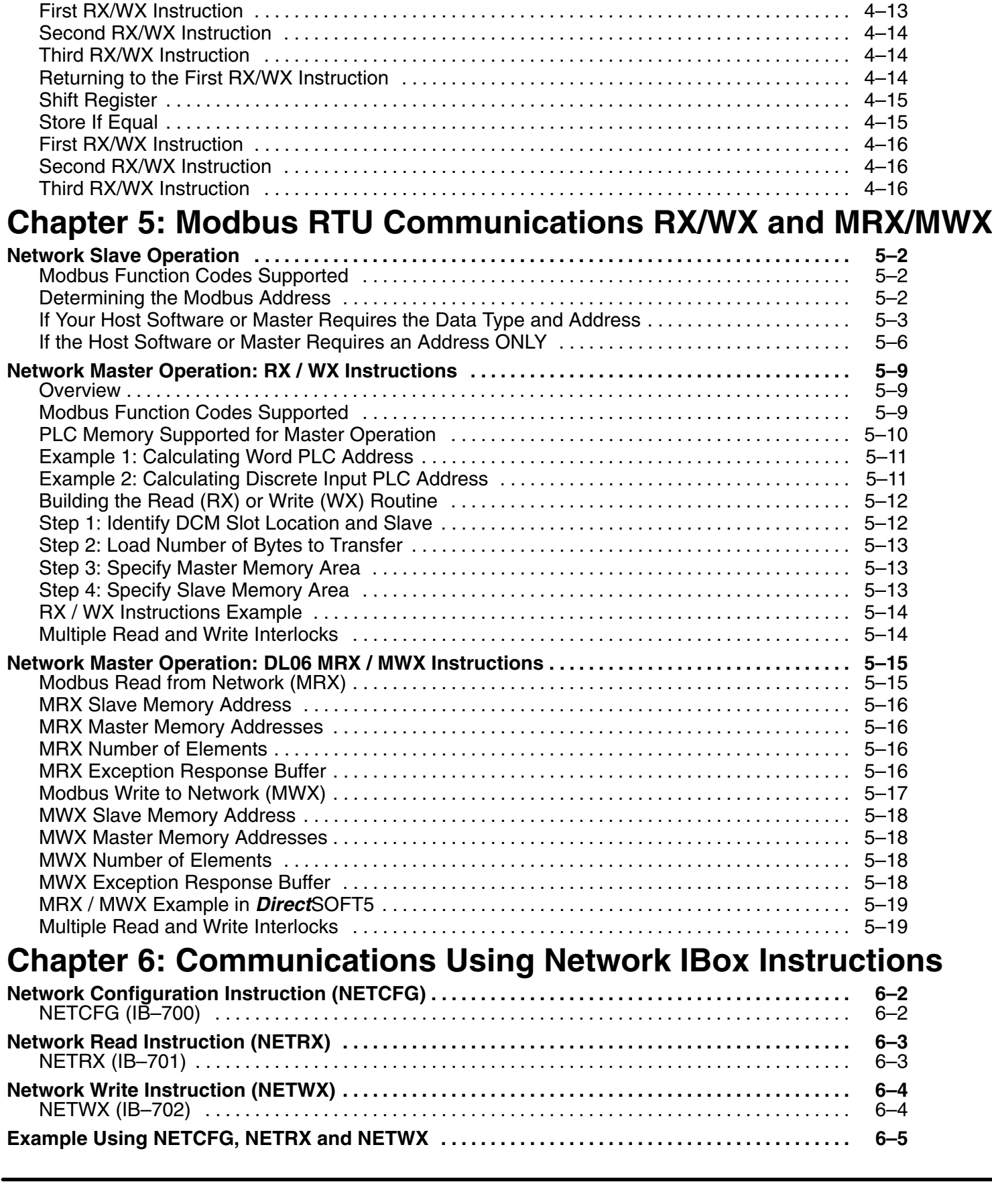

# **Introduction**

In This Chapter. . . .

- Manual Overview
- D0–DCM Overview
- DCM Application Examples

**<sup>1</sup> 1**

### **Manual Overview**

This manual is designed to help you install, connect to and setup your DL05/06 Data Communications Module (D0–DCM). This manual explains how to configure the module's communications parameters and defines the important memory locations reserved for the module. Application examples, wiring diagrams, module configuration and programming examples are provided. **The Purpose of this Manual**

![](_page_8_Picture_3.jpeg)

Depending on which products you have purchased, there may be other manuals that are necessary or helpful for your application. These are some suggested manuals: **User Manuals Supplemental Manuals**

- PLC User Manuals (D0–USER–M, D0–06USER–M)
- **Direct**Soft Programming Software

If you plan to use your D0–DCM module as an interface to HMI or PC Control software or to an Operator Interface panel, you may need to refer to the documentation for that product's specifications.

We strive to make our manuals the best in the industry and rely on your feedback in reaching our goal. If you cannot find the solution to your particular application, or, if for any reason you need additional technical assistance, please call us at **Technical Support**

#### **770–844–4200**.

Our technical support team is glad to work with you in answering your questions. They are available **weekdays from 9:00 a.m. to 6:00 p.m. Eastern Time**. We also encourage you to visit our website where you can find technical and nontechnical information about our products and our company.

#### **www.automationdirect.com**

#### **Conventions Used**

![](_page_9_Figure_2.jpeg)

The "light bulb" icon in the left-hand margin indicates a **tip** or **shortcut**.

![](_page_9_Picture_5.jpeg)

The "note pad" icon in the left–hand margin indicates a **special note**.

The "exclamation mark" icon in the left-hand margin indicates a **warning** or **caution**.<br>These are very important because the information may help you prevent serious personal injury or equipment damage.

**Key Topics for Each Chapter**

The beginning of each chapter will list the key topics that can be found in that chapter.

![](_page_9_Picture_76.jpeg)

## **D0–DCM Overview**

**Important Configuration Information & PLC Firmware Requirements**

The D0–DCM's communications port parameters are configured using either the *Direct*SOFT5 (or later) PLC>Setup>D0–DCM setup dialog box or ladder logic programming for *Direct*SOFT32 users (no DIP switch settings). If port 1 and/or port 2 default parameters are acceptable for your application, no setup is required.

*Tip:* If you intend to use port 2 as a network master, you must configure the port. Chapter 3 discusses port 1 and port 2 default parameters, V–memory configuration registers and provides port configuration examples. See page 2–2 for PLC firmware and *Direct*SOFT requirements.

The following diagrams show the D0–DCM hardware features.

**Hardware Features**

![](_page_10_Figure_6.jpeg)

The D0–DCM Data Communications Module is a general purpose communications interface that can be used in a DL05/06 PLC system. The module can occupy any option slot in the PLC. This module is primarily used as: **Module Uses**

- an extra general purpose communications port to connect to a personal computer or operator interface
- a network master or slave station in a *Direct*NET network (port 2); port 1 functions as a *Direct*NET slave only
- a network master or slave station in a Modbus $^{\circledR}$  RTU network (port 2); a noticent master of state statistical and measure<br>port 1 functions as a Modbus<sup>®</sup> RTU slave only
- a K–sequence slave (both ports)

### **DCM Application Examples**

#### *Direct***NET Master or Slave**

The D0–DCM can be used as a network interface for applications that require data to be shared between PLCs, or between PLCs and other devices such as PCs or operator interfaces. The D0–DCM can be configured as either a *Direct*NET master or slave station to share any type of system data including timer/counter values, V-memory data, control relay and I/O status, etc.

![](_page_11_Figure_5.jpeg)

 $\bullet$ 

 $\bullet$ 

 $\bullet$ 

 $\bullet$ 

#### **Using a D0–DCM as a network Master**

The D0–DCM can be used with a DL05 or DL06 PLC to serve as a network master. A master is the network station that *initiates* requests for data from other stations (slaves) on the network. This is accomplished by using RLL network instructions in the master's PLC program. These instructions utilize the DCM's port 2 to read or write blocks of data to slave stations on the same network. RX/WX and NETCFG/NETRX/NETWX are examples of network instructions used in the master PLC's program.

#### **Using a D0–DCM as a network Slave**

The D0–DCM can also be used with a DL05 or DL06 CPU to serve as a network slave station. In this case, the D0–DCM "listens" to the network for any messages that contain the D0–DCM's address. The D0–DCM carries out the master's request to read or write data,<br>and sends confirmation and/or and sends confirmation and/or information to the master station. RLL network instructions are not necessary in the slave's program for the DCM to operate as a slave on the network. Port 1 and port 2 support slave mode operation.

#### **Possible Slaves**

- DL05/DL06 CPU (either port)
- DL05/DL06 CPU w/D0–DCM
- $\bullet$  D2–240/250–1/260 CPU (either port)
- $\bullet$ D2–240/250–1/260 w/ D2–DCM
- D3–330/330P w/ DCU
- $\bullet$ D3–340/350 (either port)
- $\bullet$ D4–430/440 (bottom port)
- . D4–450 (phone jack or bottom port)
- $\bullet$ Any DL405 CPU w/ D4–DCM

#### **Possible Masters**

- DL05/06 CPU (port 2)
- . DL05/06 CPU w/ D0–DCM
- $\bullet$ 250–1/260 CPU (bottom port)
- $\bullet$  D2–240/250–1/260 CPU w/ D2–DCM
- $\bullet$  D3–340/350 CPU (bottom port)
- $\bullet$ Any DL405 CPU w/ D4–DCM
- $\bullet$ D4–450 CPU (bottom port)
- $\bullet$  Host computer w/KEPDirect for PLCs

**Additional Communications Port**

**1–6**

The D0–DCM ports are similiar to the ports on the DL05 and DL06 CPUs. In general, if you can connect a device to the CPU ports, then you can also connect the same device to the D0–DCM. These devices can be a variety of things, such as operator interfaces or personal computers. In this application, the DCM is acting as a slave port to the master OI(s) or PC(s). Port 1 and port 2 support slave mode operation.

![](_page_12_Figure_3.jpeg)

#### The D0–DCM can be used as network interface to connect your DL05/06 system to a Modbus RTU network. Port 1 can serve as a Modbus RTU slave only. Port 2 can serve as a Modbus RTU master or slave. This manual does not describe the Modbus **Modbus**® **RTU Master or Slave**

protocol. We recommend that you reference the Gould MODBUS Protocol Reference Guide (P1-MBUS-300 Rev. B) for details on the protocol if necessary. There may be more recent editions of this manual, so check with your Modbus supplier before ordering the documentation.

For information about the Modbus protocol see the Group Schneider Web site at: www.schneiderautomation.com. At the main menu, select Support/Services, Modbus, Modbus Technical Manuals, PI–MBUS–300 Modbus Protocol Reference Guide or search for PIMBUS300.

![](_page_12_Figure_8.jpeg)

# **Installation, Network Cabling and Module Specifications**

**<sup>1</sup> 2**

In This Chapter. . . .

- Inserting the D0–DCM into the PLC
- Building the Communication Cable
- Wiring Diagrams
- Module Specifications

## **Inserting the D0–DCM into the PLC**

**D0–DCM Module Installation**

Remove the front protective option slot cover by squeezing the pinch tabs and lifting the cover off. Remove the top option slot cover using small flat–head screwdriver or similiar device. Be sure PLC power is off when installing the D0–DCM module.

![](_page_14_Figure_4.jpeg)

Insert the module into the open slot in the DL05 or into any one of the four slots in the DL06. Locate the module so the printed information is oriented in the same direction as the markings on the PLC. Be careful to align the female connector on the printed circuit board of the module with the male connector on the PLC mother board. Press the module into the slot until the front of the module is flush with the front of the PLC. Check the DL06 power budget to be sure that it remains within the power supply limits before installing more modules.

#### **PLC Firmware and** *Direct***SOFT Requirements**

![](_page_14_Picture_7.jpeg)

**NOTE:** The DL05 CPU's communication feature for the D0–DCM requires *Direct*SOFT32 Version 3.0c (or later) and firmware version 5.00 (or later). The DL06 requires *Direct*SOFT32 version V4.0, build 16 (or later) and firmware version 1.90 (or site for firmware **www.automationdirect.com**

## **Building the Communication Cable**

There are several considerations that help determine the type of cable needed for your D0–DCM application. The next few pages discuss these considerations in detail.

**Consideration 1: Physical Configuration**

The D0–DCM can be used in either a point-to-point or multi-drop configuration. A point-to-point connection only has two stations, a master and a slave. Use the point-to-point configuration to connect a PC, an operator interface, or an intelligent device to a single D0–DCM. You also use this configuration when you connect a *Direct*NET or (Modbus RTU) master station to a single *Direct*NET or (Modbus RTU) slave station, respectfully.

![](_page_15_Figure_5.jpeg)

Use the multi-drop configuration to connect one master to two or more slaves.

![](_page_15_Figure_7.jpeg)

The D0–DCM can support RS–232 (ports 1 and 2) or RS–422/485 (port 2) communication. Your application and configuration choice will help determine which electrical specification is best for you. If you are using multi-drop, you must use RS–422 or RS–485. If you are using point-to-point, you may choose between RS–232, RS–422 or RS–485. **Consideration 2: Electrical Specification RS232C or RS422/485**

You can use RS–232 if the cable length is less than 50 feet and if the cable will not be subjected to induced electrical noise that is commonly found near welders, large motors, or other devices that create large magnetic fields.

You must use RS–422/485 for all other applications. RS–422/485 allows longer cable distances (up to 3300 feet) and provides higher noise immunity.

**Consideration 3: Cable Schematics**

Although the network configuration and electrical specification are important, the type of devices being connected to the D0–DCM are just as important. The exact cable schematic needed really depends on a combination of all three things. The following diagram shows the port pinouts for the D0–DCM.

![](_page_16_Figure_7.jpeg)

**D0–DCM Pinouts**

![](_page_16_Figure_9.jpeg)

![](_page_16_Picture_222.jpeg)

![](_page_16_Picture_223.jpeg)

Although many types of cables may work for your application, we recommend you use a cable that is constructed to offer a high degree of noise immunity. The following specifications are to be used as a guideline. **Consideration 4: Cable Specifications**

![](_page_17_Picture_180.jpeg)

**Consideration 5: Installation Guidelines**

Your company may have guidelines for cable installation. If so, you must check those before you begin the installation. Here are some general things to consider.

- Don't run cable next to larger motors, high current switches, or transformers. This may cause noise problems.
- Route the cable through an approved cable housing to minimize the risk of accidental cable damage. Check local and national codes to choose the correct method for your application.
- Consider redundant cabling if the application data is critical. This allows you to quickly reconnect all stations while the primary cable is being repaired.

**Cable Shield Grounding —** It is important to ground the cable shield to minimize the possibility of noise. The preferred method is to connect one end of the cable shield to the connector housing. If noise problems are still present and you have a good earth ground for the cabinet, you must connect one end of the shield to the cabinet earth ground. *Don't* ground both ends of the shield because this will create induced noise on the cable.

**Step 1: Strip back about 2.5" of the shield.**

![](_page_17_Figure_11.jpeg)

**Step 2: Crimp a ring connector onto the shield.**

![](_page_17_Figure_13.jpeg)

![](_page_17_Figure_14.jpeg)

**Step 3: Secure the shield to the connector shell.**

## **Wiring Diagrams**

**D0–DCM Port 1 RS–232 Network**

![](_page_18_Figure_3.jpeg)

**D0–DCM Port 2 RS–232 Network**

![](_page_18_Figure_5.jpeg)

#### **D0–DCM Port 2 RS–485 Network**

![](_page_18_Figure_7.jpeg)

#### **D0–DCM Port 2 RS–422 Network**

![](_page_19_Figure_3.jpeg)

**RS–422/485 Multi-drop Termination Resistors —** It is important you add termination resistors at each end of the RS422/485 line. This helps reduce data errors during data transmission. You must select resistors that match the cable impedance. For example, a typical 22 AWG solid conductor cable with 4.5 twists per foot has a typical impedance of about 120 ohm.

There are two ways to actually connect the resistors.

- Line-to-Line  $-$  this method balances the receive data lines (IN+ and IN–) and requires one resistor at each end of the line. (The cable diagrams we've provided show this method, but you can use either).
- Line-to-Ground this method also balances the receive data lines, but common mode noise rejection is improved significantly. This method requires two resistors at each end of the line. Also, since there are two resistors, the sum total of both resistors must match the cable impedance.

## **Module Specifications**

**General Specifications**

![](_page_20_Picture_231.jpeg)

#### **Port 1 Specifications**

![](_page_20_Picture_232.jpeg)

#### **Port 1**

![](_page_20_Picture_233.jpeg)

#### **Port 1 Pin Descriptions**  $\begin{array}{cc} 1 & 0V \\ 2 & 5V \end{array}$  $\frac{2}{3}$  5V<br>3 RXD 3 RXD Receive Data (RS-232)<br>4 TXD Transmit Data (RS-232) 4 TXD Transmit Data (RS-232)<br>5 RTS Request to Send 5 RTS Request to Send 0V

#### **Port 2 Specifications**

![](_page_21_Picture_251.jpeg)

#### **Port 2**

![](_page_21_Figure_5.jpeg)

![](_page_21_Picture_252.jpeg)

#### **Status Indicators**

![](_page_21_Picture_253.jpeg)

# **D0–DCM Module Setup**

In This Chapter. . . .

- Important Module Configuration Information
- Using *Direct*SOFT5 to Configure DCM Ports
- DCM Port 1 and Port 2 Configuration Registers
- Using Ladder Logic to Configure DCM Ports (DL05)

**3**

— Using Ladder Logic to Configure DCM Ports (DL06)

## **Important Module Configuration Information**

The D0–DCM's communications port parameters are configured using either the *Direct*SOFT5 (or later) PLC>Setup>D0–DCM setup dialog box or ladder logic programming for *Direct*SOFT32 users. If port 1 and/or port 2 default parameters are acceptable for your application, no setup is required. (*Tip:* If you intend to use port 2 as a network master, you must configure the port).

The "*DCM Port 1 and Port 2 Configuration Registers*" section begining on page 3–9 lists port 1 and port 2 default parameters and V–memory configuration registers used by the DCM module(s).

![](_page_23_Picture_4.jpeg)

**NOTE:** The DL05 CPU's communication feature for the D0–DCM requires *Direct*SOFT32 Version 3.0c (or later) and firmware version 5.00 (or later). The DL06 requires *Direct*SOFT32 version V4.0, build 16 (or later) and firmware version 1.90 (or site for firmware **www.automationdirect.com**

### **Tip for** *Direct***SOFT5 Users (optional)**

![](_page_23_Figure_7.jpeg)

If you intend to use ladder logic in your program to configure the DCM ports, you can use the DCM setup dialog box and a Data View window to quickly determine the BCD/HEX values to use in your port setup ladder logic code. This method greatly simplifies the process. The procedure is summarized below and covered in this chapter.

 $\overline{\mathbf{x}}$ 

**Step 1**: Use the *Direct*SOFT5 PLC>Setup>D0–DCM setup dialog box to configure the DCM port(s) as needed for your application. Save the port configuration to the CPU.

![](_page_23_Figure_10.jpeg)

**Step 2**: In *Direct*SOFT5, open a Data View window and type in the special V–memory locations used for the DCM module based on the slot the module is occupying (see page 3–9). The BCD/HEX register values needed to support your specific port communications selections will be displayed in the Data View window.

च

- 11

**Status** 

 $40<sub>1</sub>$ 

4601

**Step 3**: Create a ladder rung in your PLC program to write the values determined in the previous step to the special V–memory locations used for the module. Creating this rung ensures that your specified communications port parameters will be maintained after a power outage, power cycle, etc. without having to reconnect and reconfigure the port(s) using *Direct*SOFT5 again. There are similiar ladder logic examples provided at the end of this chapter.

![](_page_23_Figure_13.jpeg)

Setup Completion Flag: The CPU will write **00AA** Hex to the "Setup Complete" register after and if the port setup code executes successfully (see page 3–17).

 $E1$  BCD/Hex  $\sqrt{ }$  WORD

 $\overline{1}$ 

 $\overline{c}$ 

 $\overline{3}$ 

 $\overline{4}$ 

 $\overline{5}$ 

 $\sqrt{6}$ 

Element

 $\overline{V702}$ 

 $V703.$ 

**3–3**

## **Using** *Direct***SOFT5 to Configure the DCM**

*Direct***SOFT5 PLC>Menu>Setup** Using the D0–DCM setup dialog box in *Direct*SOFT5 is the easiest way to configure the D0–DCM communications port parameters. The DCM must be installed in an option slot and the PLC must be powered up and connected to a PC running *Direct*SOFT5 or later. It is recommended to connect your PC to port 1 on the DL05/06 CPU to setup the DCM module, however, CPU port 2 or an ECOM Ethernet link will work. Once you're on–line with the PLC, click on PLC>Setup>D0–DCM.

![](_page_24_Picture_85.jpeg)

#### **Select DCM Slot**

Select the option slot number that the target DCM is occupying. The DL06 PLC can support multiple DCM's, so be sure to click on the proper slot number 1–4. Once you click on a slot number, the D0–DCM port setup window will display as shown on the following pages.

![](_page_24_Picture_86.jpeg)

**Port 1 Configuration (slave only)**

**3–4**

The D0–DCM Setup window allows you to verify or make any necessary changes to the communications port parameters for your specific application.

- **Port:** From the port number list box, choose "Port 1 ".
- **Protocol:** By default, all protocols are selected which results in "auto–detect" mode. The port will automatically determine which protocol is being used to communicate with it and operate accordingly. There is no advantage in deselecting unused protocols (selecting single protocols is for master mode use on port 2).

![](_page_25_Picture_140.jpeg)

- **Station Number:** The allowable range for *DIrect*NET slaves is from 1 to 90. The allowable range for Modbus RTU slaves is from 1 to 247. Each slave must have a unique, but do not need to be consecutive.
- **Baud Rate:** The available baud rates include 9.6K to 115.2K baud. Choose a higher baud rate initially, reverting to lower baud rates if you experience data errors or noise problems on the network. Important: You must configure the baud rates of all devices on the network to the same value.
- **Stop Bits:** Select 1 or 2 stop bits for use in the protocol.
- **Parity:** Select none, even, or odd parity for error checking.
- **Format:** Select hex or ASCII formats.
- **Echo Suppression:** Select port 1 wiring (applies to Modbus protocol only).

![](_page_25_Picture_12.jpeg)

Then click the button indicated to send the Port configuration to the Module, and click Close.

**Port 2 Configuration (slave mode)**

Click on "Port 2" to display its parameter settings. Make any changes as necessary for your application.

- **Port:** From the port number list box, choose "Port 2 ".
- **Protocol:** By default, all protocols (except non–sequence) are selected which results in "auto-detect" mode. The port will automatically determine which protocol is being used to communicate with it and operate accordingly.There is no advantage in deselecting unused protocols (selecting a single protocol is for master mode use on port 2).

![](_page_26_Picture_174.jpeg)

- **Timeout:** amount of time the port will wait after it sends a message to get a response before logging an error.
- **RTS On Delay Time:** The amount of time between raising the RTS line and sending the data.
- **RTS Off Delay Time:** The amount of time between resetting the RTS line after sending the data.
- **Station Number:** The allowable range for *DIrect*NET slaves is from 1 to 90. The allowable range for Modbus RTU slaves is from 1 to 247. Each slave must have a unique, but do not need to be consecutive.
- **Baud Rate:** The available baud rates include 300 to 115.2K baud. Choose a higher baud rate initially, reverting to lower baud rates if you experience data errors or noise problems on the network. Important: You must configure the baud rates of all devices on the network to the same value.
- **Stop Bits:** Choose 1 or 2 stop bits for use in the protocol.
- **Parity:** Choose none, even, or odd parity for error checking.
- **Format:** Choose hex or ASCII formats.
- **Echo Suppression:** Select port 2 wiring (applies to Modbus protocol only)

![](_page_26_Picture_16.jpeg)

Then click the button indicated to send the Port configuration to the Module, and click Close.

D0–DCM Setup

**Port 2 Configuration (***Direct***NET Master)** To configure Port 2 for *Direct*NET master operation:

- **Port:** From the port number list box, choose "Port 2 ".
- **Protocol:** Click the check box to the left of "DirectNET".

![](_page_27_Picture_167.jpeg)

- **Timeout:** amount of time the port will wait after it sends a message to get a response before logging an error.
- **RTS On Delay Time:** The amount of time between raising the RTS line and sending the data.
- **RTS Off Delay Time:** The amount of time between resetting the RTS line after sending the data.
- **Station Number:** For making the DCM port a *Direct*NET master, choose "1". The allowable range for *DIrect*NET slaves is from 1 to 90 (each slave must have a unique number). At power up, the port is a slave, unless and until the CPU executes network read/write instructions which uses the DCM port as a master. Thereafter, the port reverts back to slave mode until network read/write instructions use the port again.
- **Baud Rate:** The available baud rates include 300 to 115.2K baud. Choose a higher baud rate initially, reverting to lower baud rates if you experience data errors or noise problems on the network. Important: You must configure the baud rates of all devices on the network to the same value.
- **Stop Bits:** Choose 1 or 2 stop bits for use in the protocol.
- **Parity:** Choose none, even, or odd parity for error checking.
- **Format:** Choose hex or ASCII formats.

Then click the button indicated to send the Port configuration to **NHT** the Module, and click Close.

**3–7**

**Port 2 Configuration (Modbus Master)** To configure Port 2 for Modbus<sup>®</sup> RTU master operation:

- **Port:** From the port number list box at the top, choose "Port 2".
- **Protocol:** Click the check box to the left of "MODBUS".

![](_page_28_Picture_174.jpeg)

- **Timeout:** amount of time the port will wait after it sends a message to get a response before logging an error.
- **RTS On Delay Time:** The amount of time between raising the RTS line and sending the data.
- **RTS Off Delay Time:** The amount of time between resetting the RTS line after sending the data.
- **Station Number:** For making the DCM port a Modbus master, choose "1". The possible range for Modbus slave numbers is from 1 to 247 when using the MRX/MWX network instructions (WX/RX network instructions limits slaves 1 to 90). Each slave must have a unique number. At power up, the port is a slave, unless and until the CPU executes network read/write instructions which uses the DCM port as a master. Thereafter, the port reverts back to slave mode until network read/write instructions use the port again.
- **Baud Rate:** The available baud rates include 300 to 115.2K baud. Choose a higher baud rate initially, reverting to lower baud rates if you experience data errors or noise problems on the network. Important: You must configure the baud rates of all devices on the network to the same value.
- **Stop Bits:** Choose 1 or 2 stop bits for use in the protocol.
- **Parity:** Choose none, even, or odd parity for error checking.
- **Echo Suppression:** Select port 2 wiring method.

![](_page_28_Picture_14.jpeg)

Then click the button indicated to send the Port configuration to the Module, and click Close.

**Port 2 Configuration (Non–Sequence)** Configuring port 2 on the DCM for Non–Sequence allows the CPU to use the DCM port to read/write raw ASCII strings using the DL05/06 ASCII instructions. Refer to Chapter 5 in the DL05/06 PLC User Manual for all available ASCII/Print instructions. In *Direct*SOFT5, select the PLC menu, then Setup, then "D0–DCM".

- **Port:** From the port number list box at the top, choose "Port 2".
- **Protocol:** Click the check box to the left of "Non–Sequence".

![](_page_29_Picture_198.jpeg)

- **Timeout:** amount of time the port will wait after it sends a message to get a response before logging an error.
- **RTS On Delay Time:** The amount of time between raising the RTS line and sending the data.
- **RTS Off Delay Time:** The amount of time between resetting the RTS line after sending the data.
- **Data Bits:** Select either 7–bits or 8–bits to match the number of data bits specified for the connected devices.
- **Baud Rate:** The available baud rates include 300 to 115.2K baud. Choose a higher baud rate initially, reverting to lower baud rates if you experience data errors or noise problems on the network. Important: You must configure the baud rates of all devices on the network to the same value.
- **Stop Bits:** Choose 1 or 2 stop bits to match the number of stop bits specified for the connected devices.
- Parity: Choose none, even, or odd parity for error checking. Be sure to match the parity specified for the connected devices.
- **Memory Address:** Choose a V-memory address to use as the starting location for the port setup parameters listed below.
- **Xon/Xoff Flow Control:** Choose this selection if you have port 2 wired for Hardware Flow Control (Xon/Xoff) with RTS and CTS signal connected between all devices.
- **RTS Flow Control:** Choose this selection if you have Port 2 RTS signal wired between all devcies.
- **Echo Suppression:** Select the appropriate radio button based on the wiring configuration used on port 2.

![](_page_29_Picture_17.jpeg)

Then click the button indicated to send the Port configuration to the Module, and click Close.

**3–9**

## **D0–DCM Port Configuration Registers**

#### **Module Configuration Registers**

The table below lists the special V-memory locations used by the DL05/DL06 PLCs for the D0–DCM module based on the slot the module is occupying. The registers, by slot, are used regardless of the method you use to configure the module (DS5 or ladder logic). The following pages define each register's function. DL05 and DL06 ladder logic examples are provided begining on page 3–17.

![](_page_30_Picture_337.jpeg)

#### **Default Communications Parameters**

On power up, the DCM will write the necessary data to the V–memory configuration registers to result with the following default port communications parameters. If you need to change any of the default settings or configure the module for network master operation, you must use either the *Direct*SOFT5 (or later) PLC>Setup>D0–DCM setup dialog box or ladder logic programming for *Direct*SOFT32 users.

![](_page_30_Picture_338.jpeg)

**Parameter Descriptions**

**Protocol Selection:** Slave mode (ports 1 and 2) – The default protocol setting for ports 1 and 2 is refered to as "auto–detect" mode (all protocols are selected except non–sequence for port 2). With this selection, the port will automatically determine which protocol is being used to communicate to it and operate accordingly. This selection is fine if you intend to program/monitor the CPU through the D0–DCM using *DirectSOFT*, or connect it to an operator interface, etc. You can select a single protocol if desired.

Master mode (port 2 only) – The DCM can serve as a *Direct*Net or Modbus® master. When using port 2 as a master, you must select the single appropriate protocol for the master port to use when communicating to the slave device(s) and set the station address to "1". At power up, the port is a slave, unless and until the CPU executes network read/write instructions which uses the DCM port as a master. Thereafter, the port reverts back to slave mode until network read/write instructions use the port again.

**Communication Timeout:** Communication Timeout Disable is normally used *only* if you're developing your own *Direct*NET programs. By disabling the timeout, you can send one *Direct*NET component without any communication timeout problems. If you have this timeout disabled and a communication error does occur, you must restart communications by sending a retry or an End of Transmission (EOT) command. If you want to know more, see the *Direct*NET manual for details.

**Transmit Mode:** Select between ASCII and HEX modes of data representation. If you want the fastest communication possible, use HEX mode, which is the default. The difference is in the way the data is represented. The same data is twice as long in ASCII format, so if there's more data, it takes longer to transfer. If you have a device on the network that requires ASCII mode, then configure the DCM for ASCII mode, otherwise, use HEX mode.

**Baud Rate:** There are several baud rate selections available ranging from 300bps to 115.2Kbps. All stations must have the same baud rate setting before the communications will operate correctly. Usually, you should use the highest baud rate possible unless noise problems appear. If noise problems appear, then try reducing the baud rates.

**Parity:** Choose between none, even and odd parity for error checking.

**RTS Delay Times:** On Delay – The delay time specifies the amount of time the D0–DCM waits to send the data after it has raised the RTS signal line. This is normally set to 0, and is typically only adjusted if you are using the D0–DCM with a radio modem. If you are using the D0–DCM with a radio modem, check your modem documentation to help you choose the proper setting.

RTS Off Delay – the delay time specifies the amount of time the D0–DCM will wait to reset the RTS line after sending the data.

**Station Address**: The decimal addresses do not have to be consecutive, but each station must have a unique number. See protocol description above for port 2 master operation.

**3–11**

#### **A: Port 1 – Transmit Mode, Protocol**

Use word +0000 to set Port 1:

- K–Sequence slave, *Direct*NET slave or MODBUS RTU slave protocol (or auto–detect for all three protocols)
- HEX or ASCII transmit mode

#### **word +0000**

![](_page_32_Figure_6.jpeg)

Set all unused bits to zero.

![](_page_32_Picture_175.jpeg)

![](_page_32_Picture_176.jpeg)

**B: Port 1 – Station Address, Baud Rate, Parity**

Use word +0001 to set Port 1:

- Station address ranges from 0–247 (00–F7 Hex)
- Baud rates ranging from 9.6K to 115.2K bps
- Odd or No parity

#### **word +0001**

![](_page_33_Figure_7.jpeg)

Set all unused bits to zero.

![](_page_33_Picture_312.jpeg)

![](_page_33_Picture_313.jpeg)

![](_page_33_Picture_314.jpeg)

**3–13**

**C: Port 2 – RTS On/Off delay, Transmit Mode, Protocol, Comm Time–out, RS–485 Mode**

Use word +0002 to set Port 2:

- K–Sequence slave, *Direct*NET slave or MODBUS RTU slave protocol (or auto–detect for all three protocols)
- HEX or ASCII transmit mode
- RTS On and Off delay times
- Communication Time–out
- Echo Suppression

#### **word +0002**

![](_page_34_Figure_9.jpeg)

![](_page_34_Picture_266.jpeg)

Base Time–out for K–Seq/D–Net = 800ms Base Time–out for  $MODBUS = 500ms$ 

![](_page_34_Picture_267.jpeg)

![](_page_35_Picture_326.jpeg)

![](_page_35_Picture_327.jpeg)

![](_page_35_Picture_328.jpeg)

![](_page_35_Picture_329.jpeg)
**D: Port 2 – Station Address, Baud Rate, Data Bit, Stop Bit, Parity**

Use word +0003 to set Port 2:

- Station address ranges from 0–247 (00–F7 Hex)
- Baud rates ranging from 9.6K to 115.2K bps
- Data Bit Length (7 or 8 bits)
- Stop Bit Length (1 or 2 bits)
- Odd, Even or No Parity

#### **word +0003**

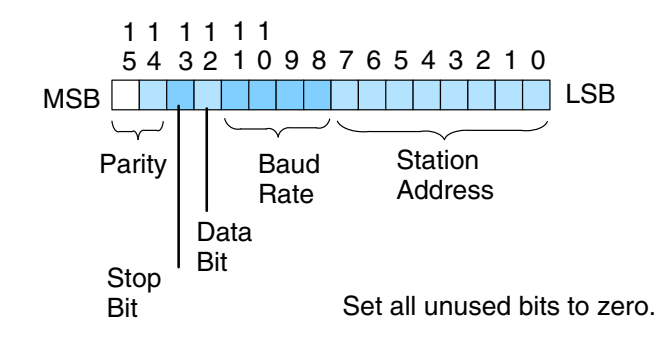

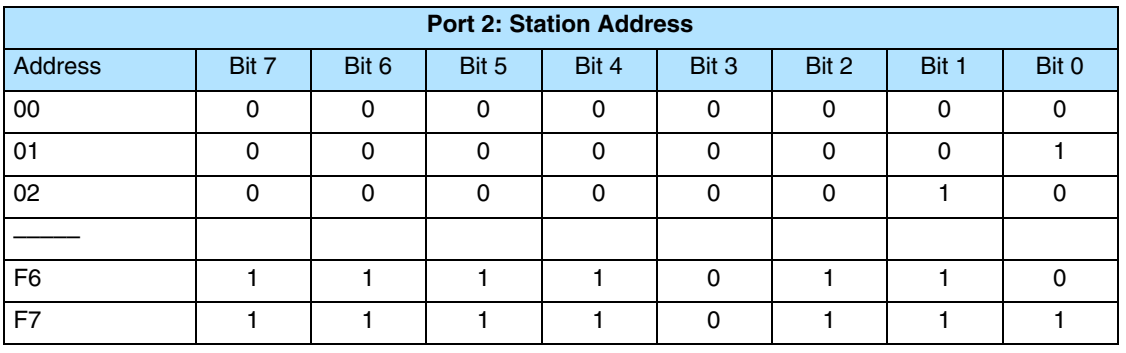

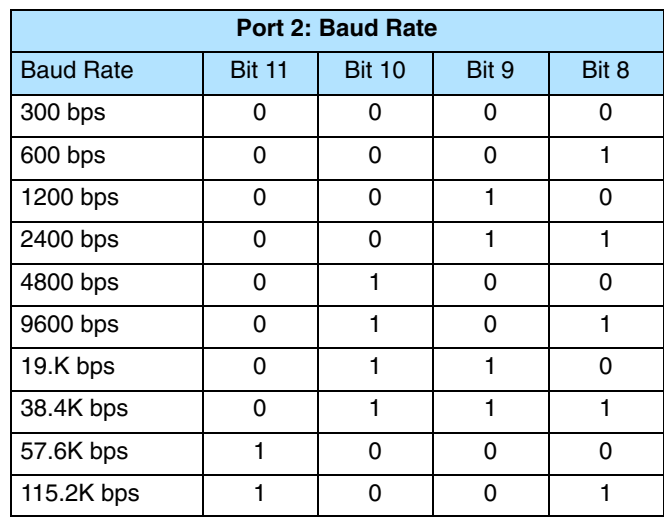

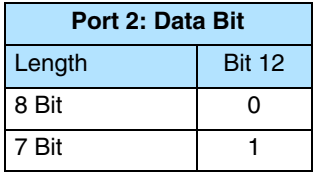

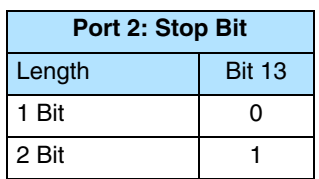

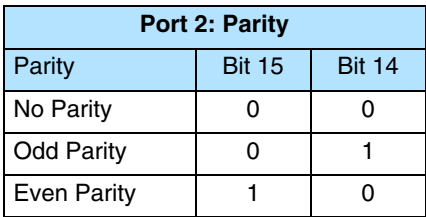

Use word +0006 to set Port 2:

• Character Time–out (BCD)

This parameter is used when the DCM is used as a MODBUS RTU master.

## **word +0006**

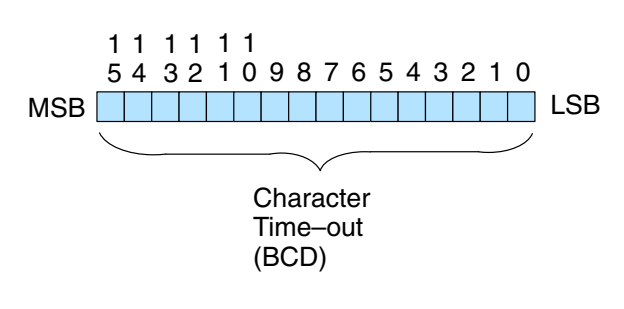

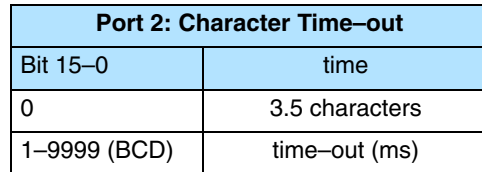

**E: Port 2 – Character Time–out**

**F: Port 1 and 2 Setup and Completion Code** Word +0007 is used for Port 1 and Port 2 to :

- request that the DCM recognizes changes in the port(s) communication parameters from default or previous settings
- confirm that Port 1 and Port 2 configuration is complete

#### **word +0007**

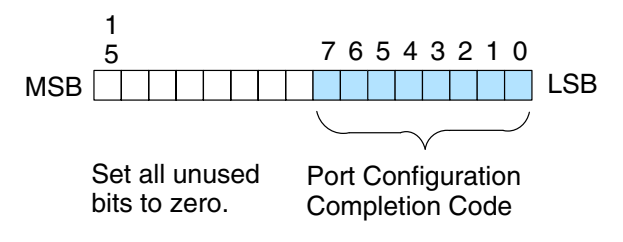

Loading a K0055 (BCD) into word +0007 will request that the DCM recognizes (looks for) new or desired port communication parameters that are written to the DCM port configuration registers. If the requested changes are valid, a 00AA (hex) will then be written to word +0007. If the desired or new communications are invalid or out of range, an error code 00E\* (Hex) will be written to word +0007. The last digits indicate the address that has an error. For example, error code 00E2 means that word +0002 has an error.

Use word +0024 to set Port 1 and Port 2: • Reset Time–out in seconds **G: Port 1 and 2 Reset Time–out**

> The communication port will reset after the specified time after the port goes from the BUSY state to the IDLE state.

#### **word +0024**

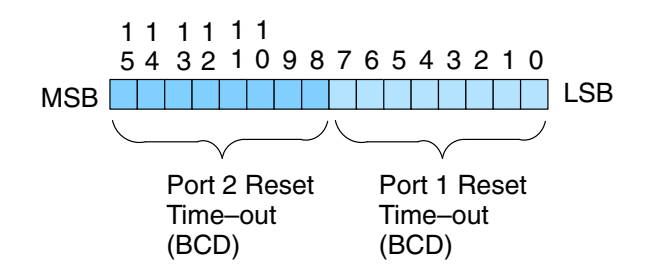

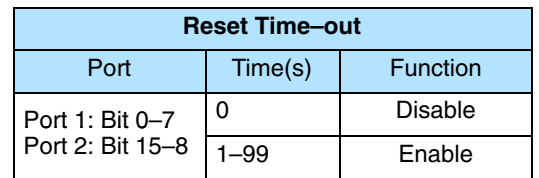

## **Using Ladder Logic to Setup the D0–DCM (DL05)**

The following tested ladder logic examples are provided by our technical support department for assistance only . We do not guarantee that the data is suitable for your particular application, nor do we assume any responsibility for them in your application.

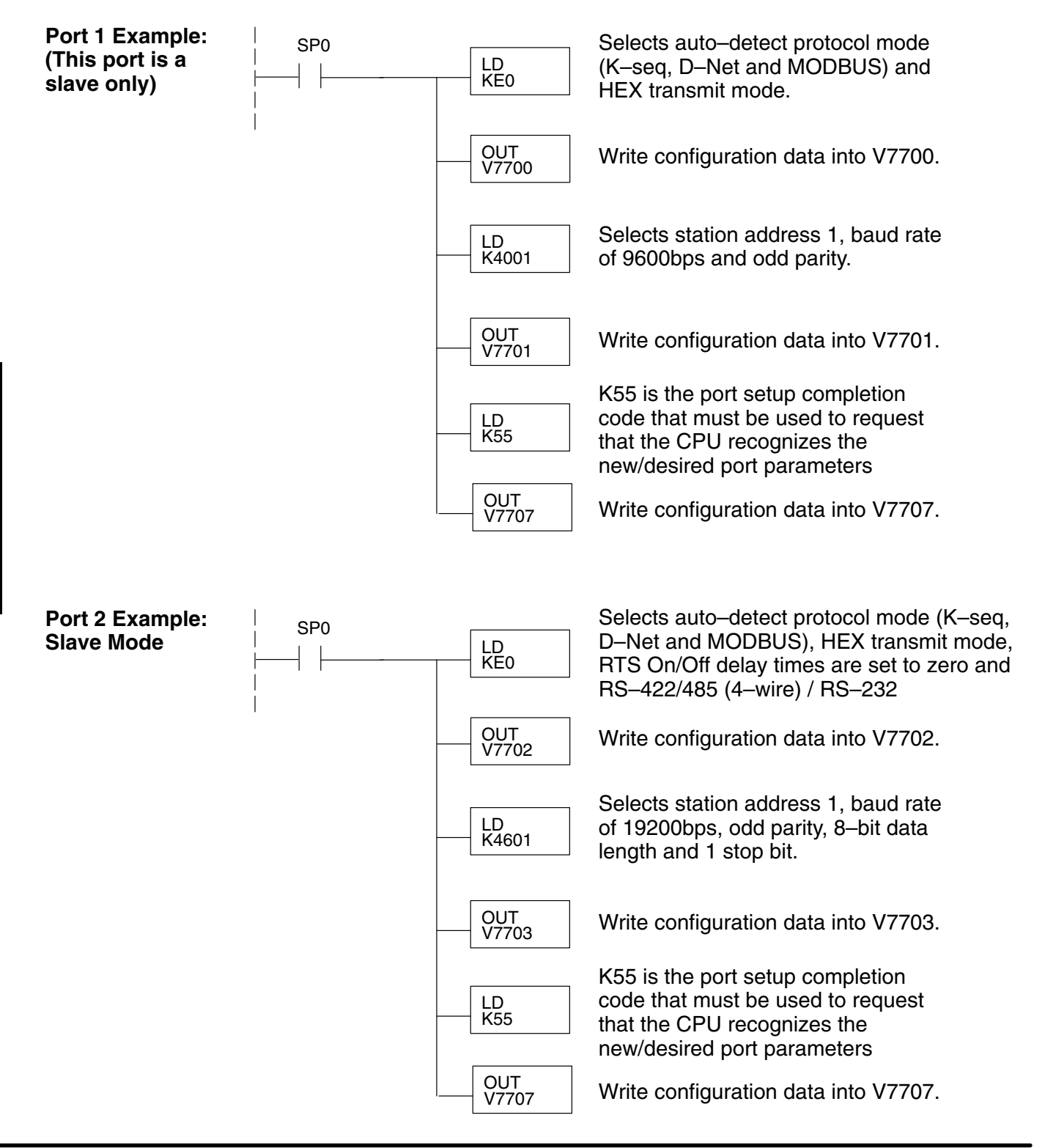

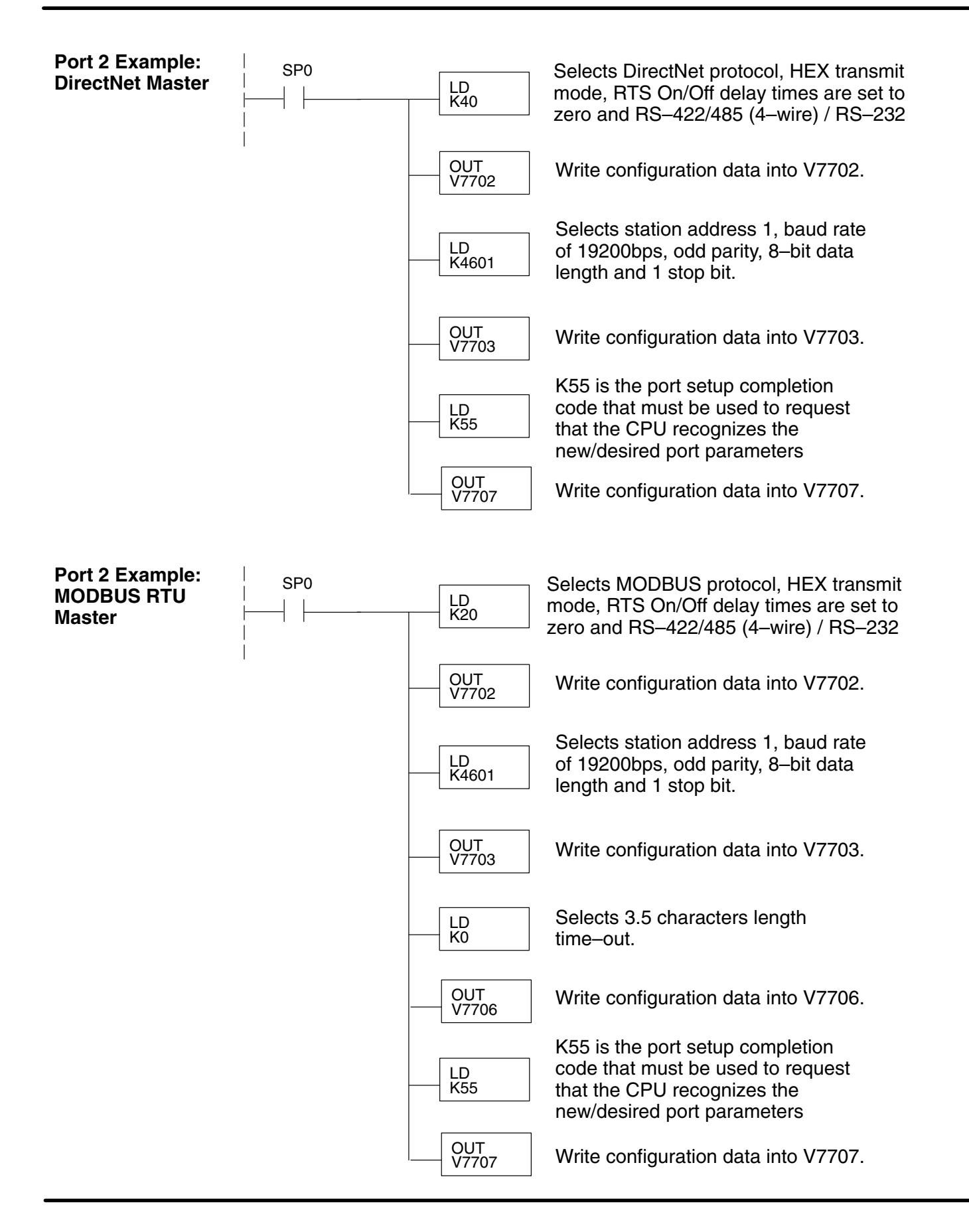

## **Using ladder Logic to Setup the D0–DCM (DL06)**

The following tested ladder logic examples are provided by our technical support department for assistance only . We do not guarantee that the data is suitable for your particular application, nor do we assume any responsibility for them in your application.

The following examples assumes the D0–DCM is installed in slot 1.

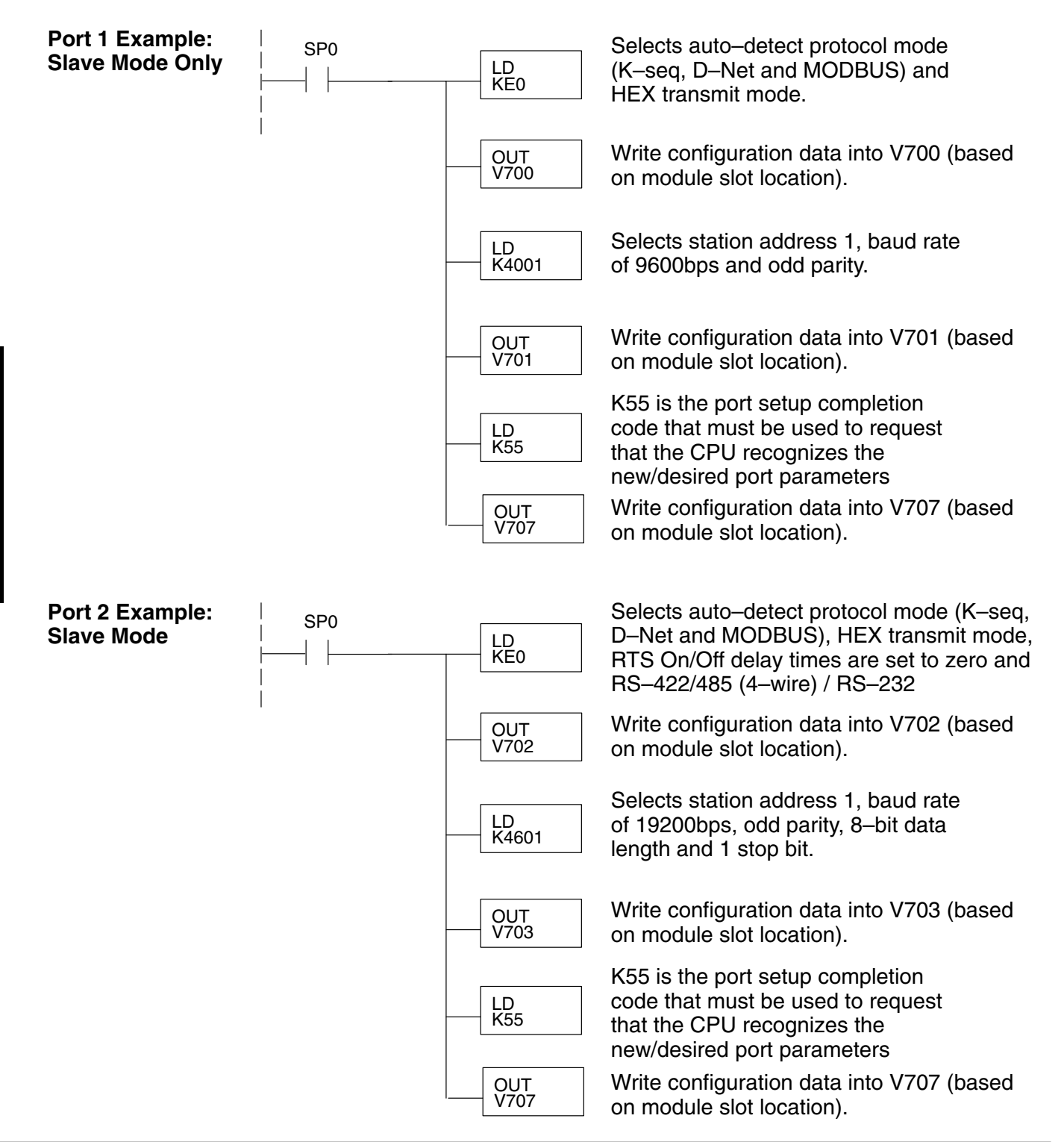

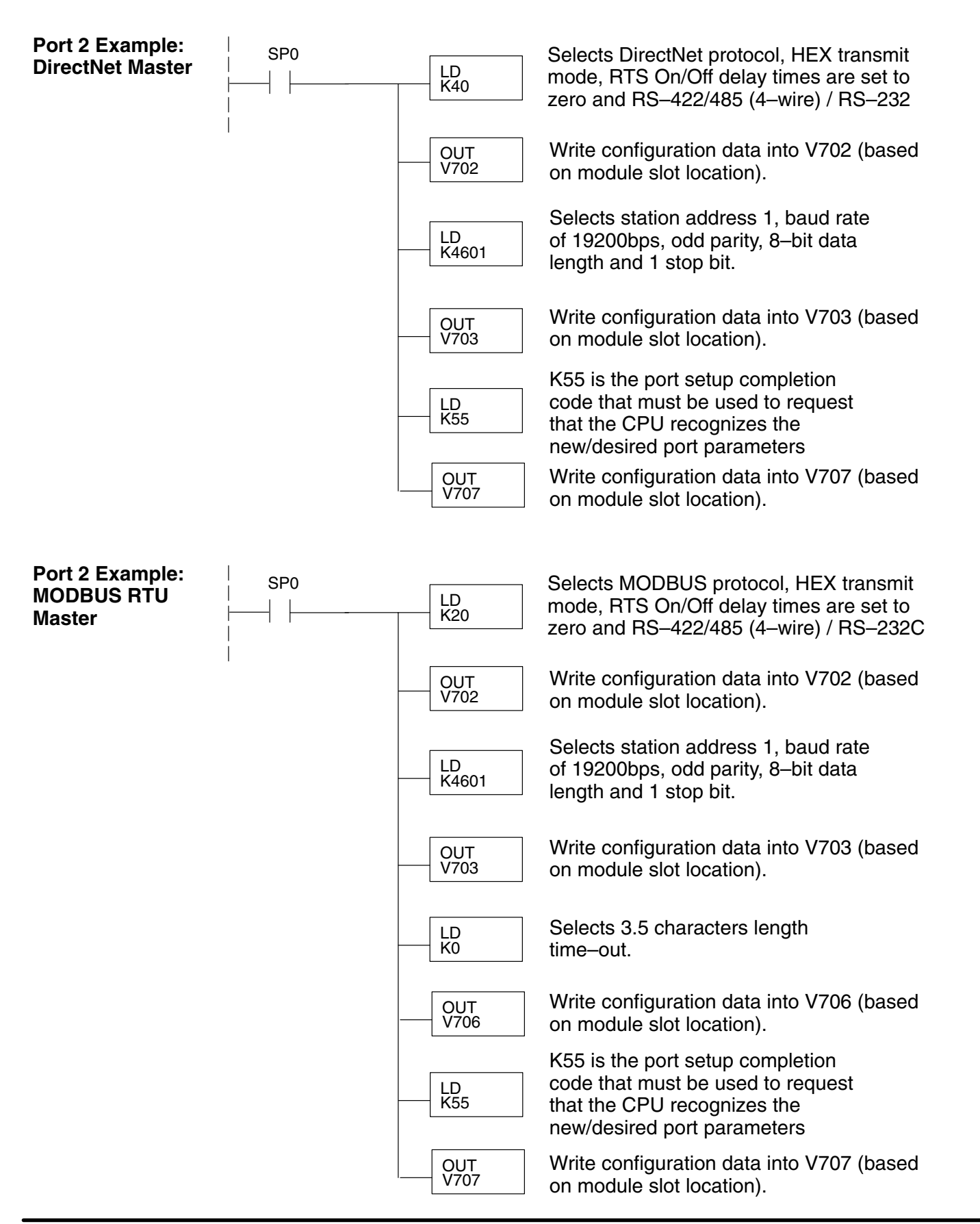

# **4**

## *Direct***Net Communications Using RX/WX**

In This Chapter. . . .

- RX / WX Network Instructions
- Addressing the Different Memory Types
- Special Relays for Communications
- Example Program with One RX Instruction
- Example Program with One WX Instruction
- Integrating Multiple RX and WX Instructions

**Write (WX) Instructions**

**Write (WX) Routine**

## **RX / WX Network Instructions**

The Read (**RX**) and Write (**WX**) instructions are used by the master PLC to Read a block of data from another PLC or Write a block of data to another PLC. To perform their functions, the RX / WX instructions must be preceded in the ladder logic program by two Load instructions and one Load Address instruction. **Read (RX) and**

> The Load and Load Address instructions load communication parameters into the accumulator and the first and second level of the accumulator stack. The RX or WX instruction takes these parameters from the stack and the accumulator and prepares the data to be sent over the network. If you need to know more about the function of the accumulator and the accumulator stack, refer to the User Manual for your PLC.

For network communications, you build the Read (RX) or Write (WX) instructions into a **routine** which requires the four instructions you see to the right. The function of each of these instructions is explained on the following pages. They must be used in the sequence shown. **Building the Read (RX) or**

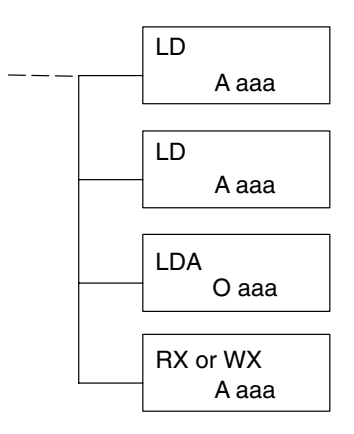

#### The first Load (LD) instruction accepts either a constant or a variable. Use a "K" to designate the number as a constant. Use a "V" if you are entering the address of a register. The contents of that register perform the same function as the constant shown below. For example, you could use V2000 in place of K0114. If the contents of V2000 is the number "114," the function would be the same. Using a variable allows changing parameters while the program is running. It is recommended, however, to use a constant when possible. **The First LD Instruction**

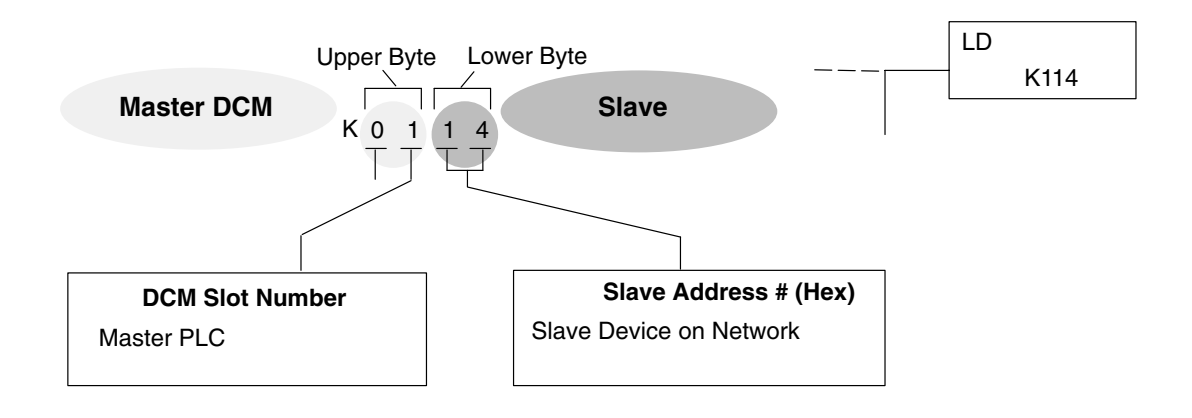

Using Rx and WX Instructions

## **The Second LD Instruction**

The second Load (LD) instruction determines the length of the data block to be transmitted during the Read or Write communication. This instruction will also accept two data types. Use a "K" to designate the number as a constant. Use a "V" if you are entering the address of a register.

For Word Memory data, you must use a multiple of two bytes between 2 and 128. For Bit Memory data, you can use any multiple of one byte between 1 and 128. For more information about addressing Word and Bit Memory, see page 4-6.

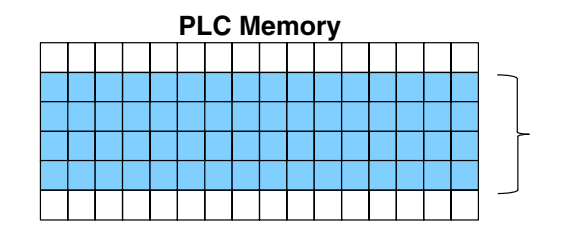

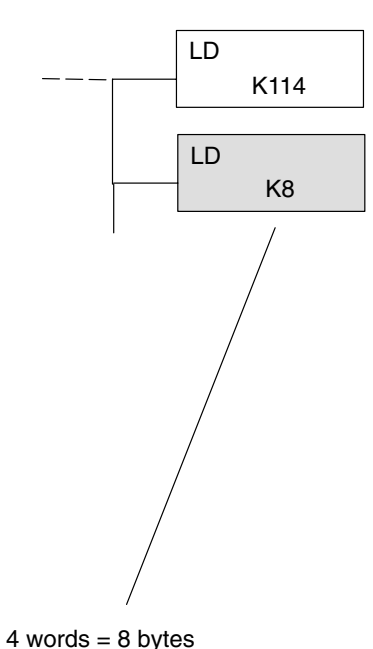

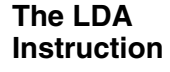

The Load Address (LDA) instruction specifies the V-memory address of the *beginning* memory register in the master PLC. The data block to be transmitted will begin at this address and extend the number of bytes specified in the preceding LD instruction. The leading "O" indicates this is an octal number. Simply substitute the letter "O" for the "V" in the V-memory designation. For example, V40600 becomes O40600.

Read instructions copy the data block from the slave PLC memory into the master PLC memory.

Write instructions copy the data block from the master PLC memory into the slave PLC memory.

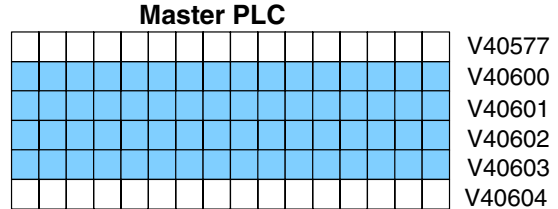

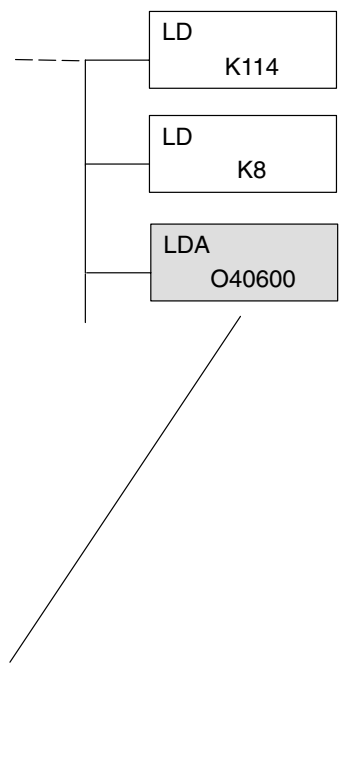

The Read (RX) instruction specifies the memory location to be read from the slave PLC. **Read (RX) Instruction**

> A block of data is read that begins at the specified memory location and extends the number of bytes specified in the second LD instruction.

> **<sup>R</sup> <sup>e</sup> a d** In this example, the eight byte block of data beginning at C100 and ending at C177 in the slave PLC is read (copied) into the master PLC's memory beginning at V40600.

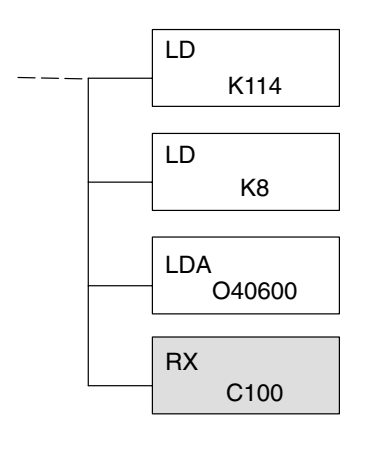

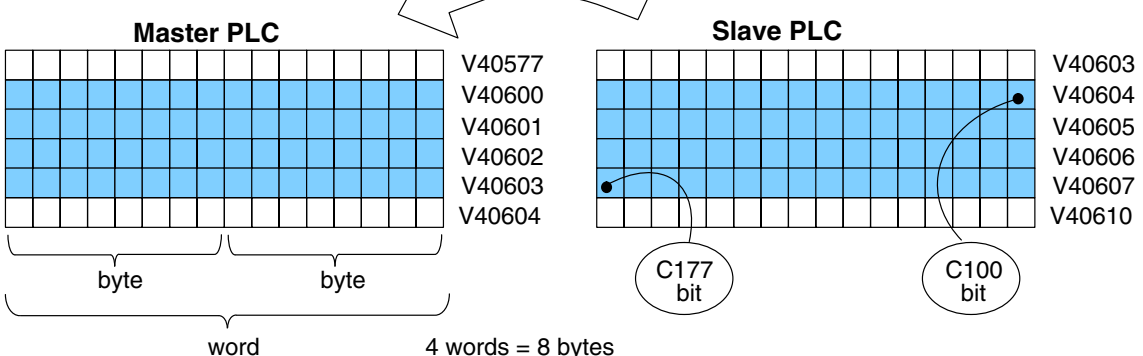

## **Write (WX) Instruction**

**4–4**

The Write (WX) instruction specifies the memory location to be written to in the slave PLC.

A block of data is written that begins at the specified memory location and extends the number of bytes specified in the second LD instruction.

In the example, the 8-byte block of data beginning at V40600 and ending at V40603 in the master PLC is written (copied) into the slave PLC's memory beginning at C100 and ending at C177.

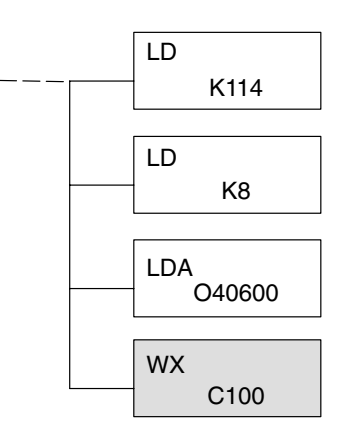

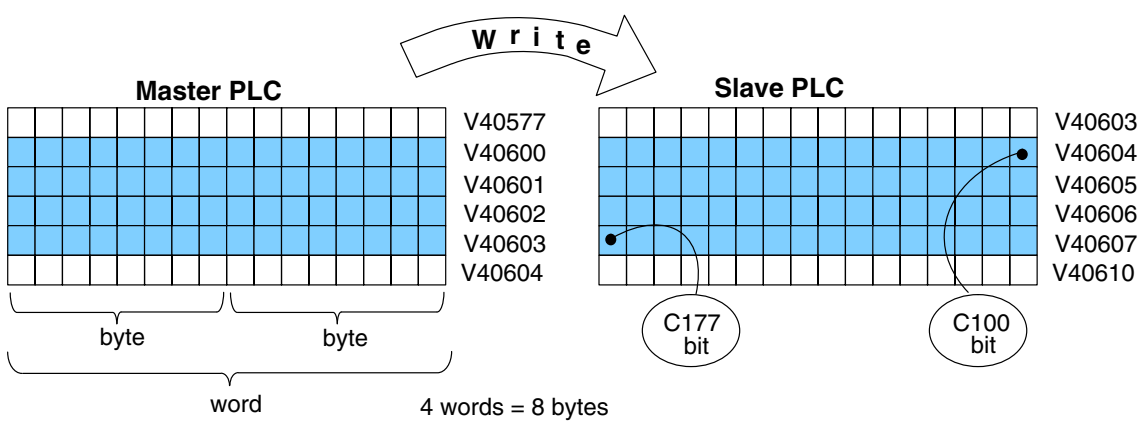

## **Addressing the Different Memory Types**

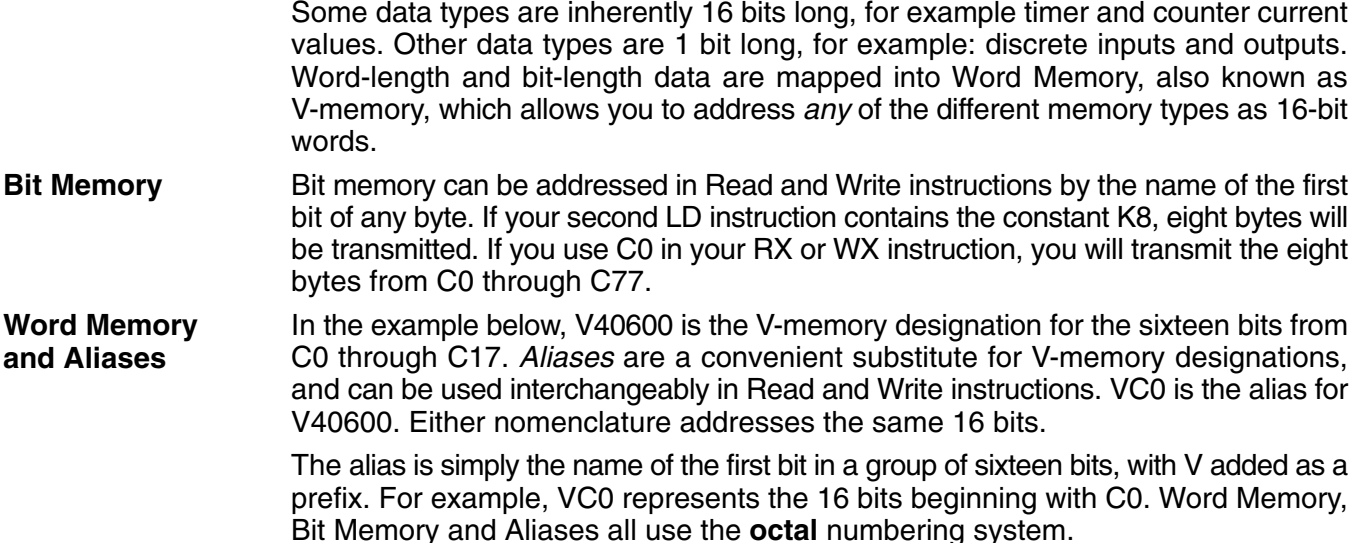

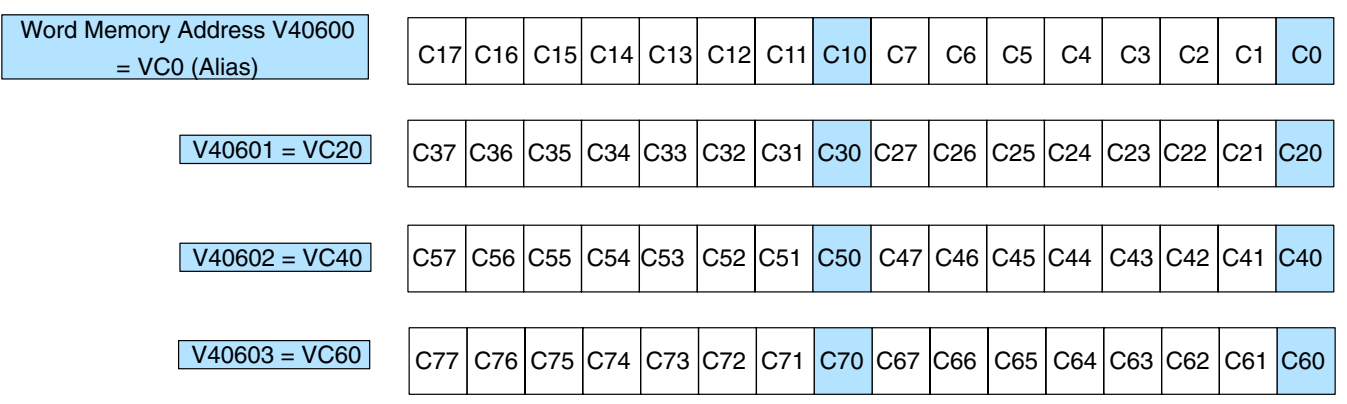

The following Write routines are all equivalent. *Direct*SOFT gives you the flexibility to identify the responding PLC's memory area in three different ways, as shown below.

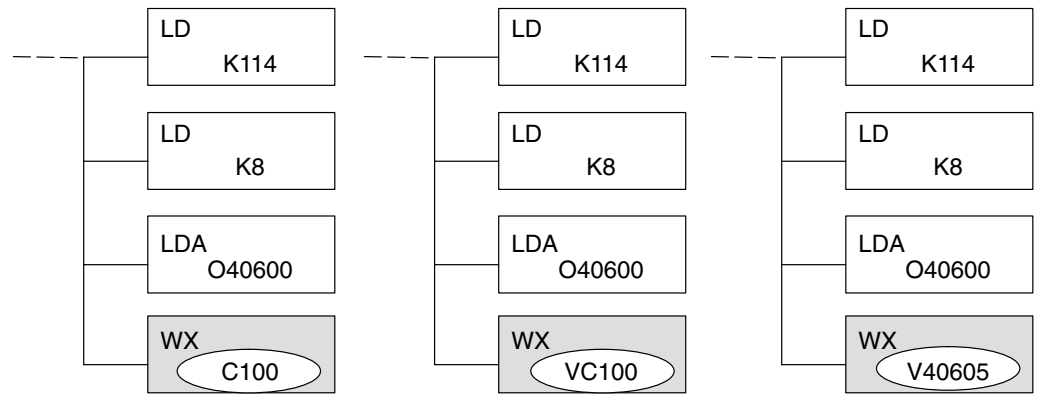

for Communications RX / WX Instructions

RX / WX Instructions<br>for Communications

#### **Available Data Types**

You can address the different data types by any available convention shown in the following tables. The largest block of data that can be sent in a single Read or Write operation is 128 bytes. The smallest block of data is one byte for Bit Memory types and two bytes, or one word for Word Memory types. The **octal** numbering system is used for all addresses in these tables.

## **DL05 CPU**

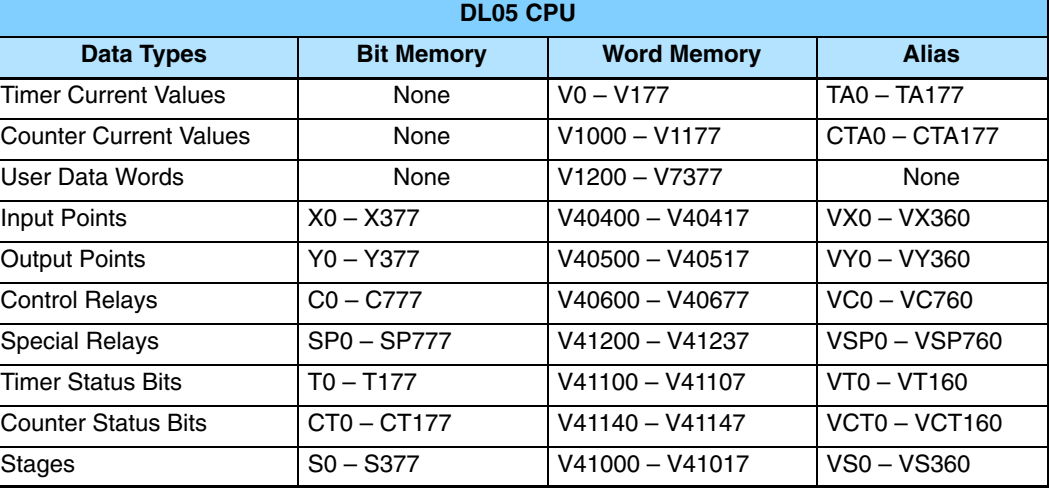

## **DL06 CPU**

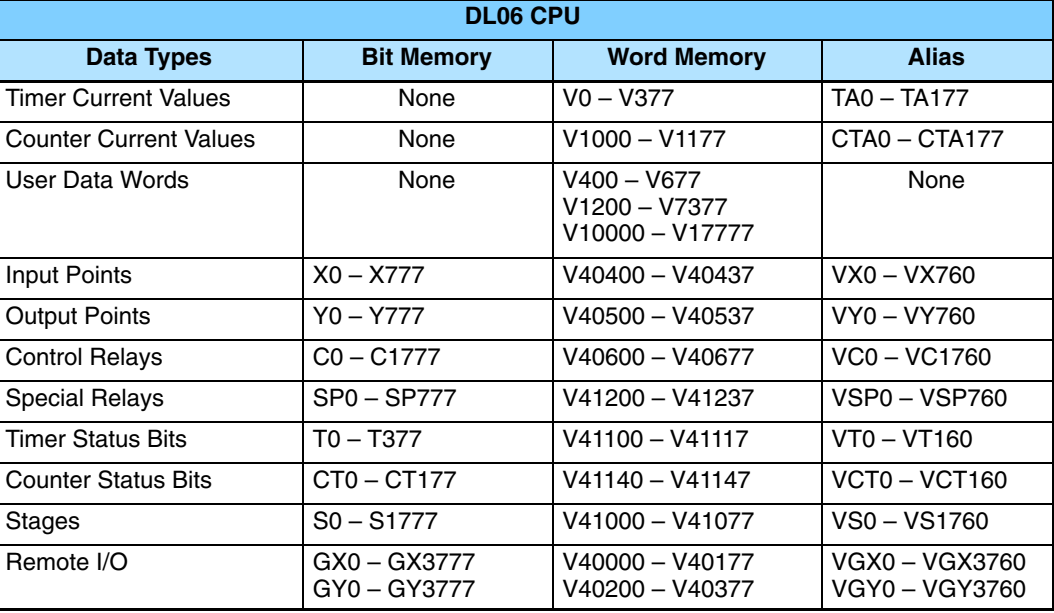

## **Special Relays for Communications**

The *Direct*LOGIC PLCs provide internal contacts (bits) for monitoring the status of communications. The internal contacts are called Special Relays (there are other Special Relays used for other purposes). There are two Special Relays for each slot in the PLC that will be used by DCM module. The two relays perform the following functions:

- $\bullet$  **Communication Busy** – This bit is on when the communication module is busy transmitting or receiving. You **must** use this bit, or relay contact, to prevent overwriting your Read or Write (RX/WX) instructions.
- **Communication Error** This bit is on when an error occurred in the last RX or WX communication. This error automatically clears (the bit resets to zero) when another RX or WX instruction executes.

For example, Special Relays SP124 and SP125 correspond to an DCM module in **slot 3** of the DL06 PLC.

The Special Relay SP125 is used in the example to energize the output Y50, indicating a **communication error** has occurred. This Special Relay must appear earlier in the program than your RX or WX instruction because it is turned off (reset to zero) when a subsequent Read or Write instruction is executed.

The Special Relay SP124 indicates the DCM is **busy**. When SP124 is on, the normally closed contact opens to prevent executing another RX or WX instruction until the last one is completed. The appropriate busy bit **must** be used as a NC contact on every RX/WX instruction rung in the program.

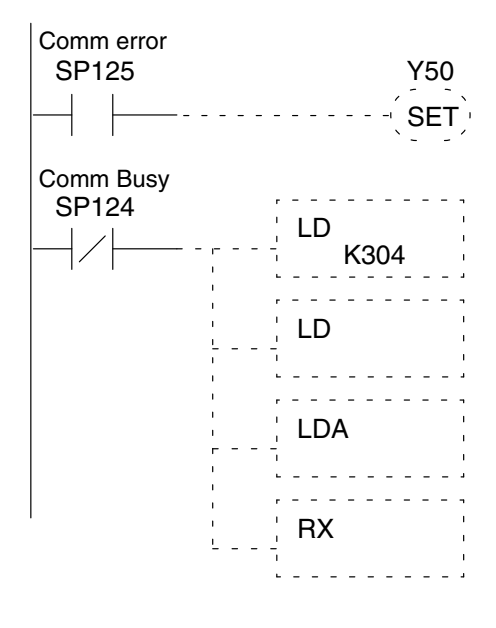

The Special Relays for the DL05 and DL06 are listed below.

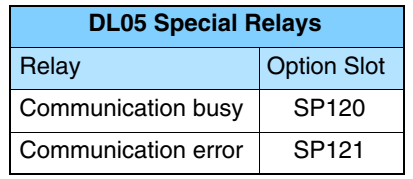

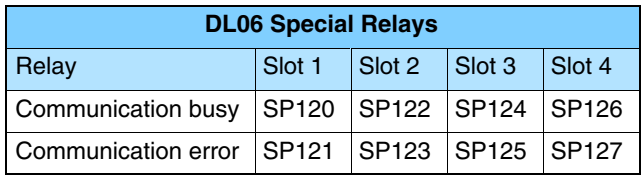

**4–7**

## **Program with One RX Instruction**

The Ladder View screen below is the program development screen in *Direct*SOFT Programming Software. This four rung program is explained in detail on page 4–9. This is a complete program although its function is very limited. There is also a two rung program that runs in the slave PLC, and it is also explained on page 4–9. This example assumes the DCM is in slot 2 of a DL06 PLC.

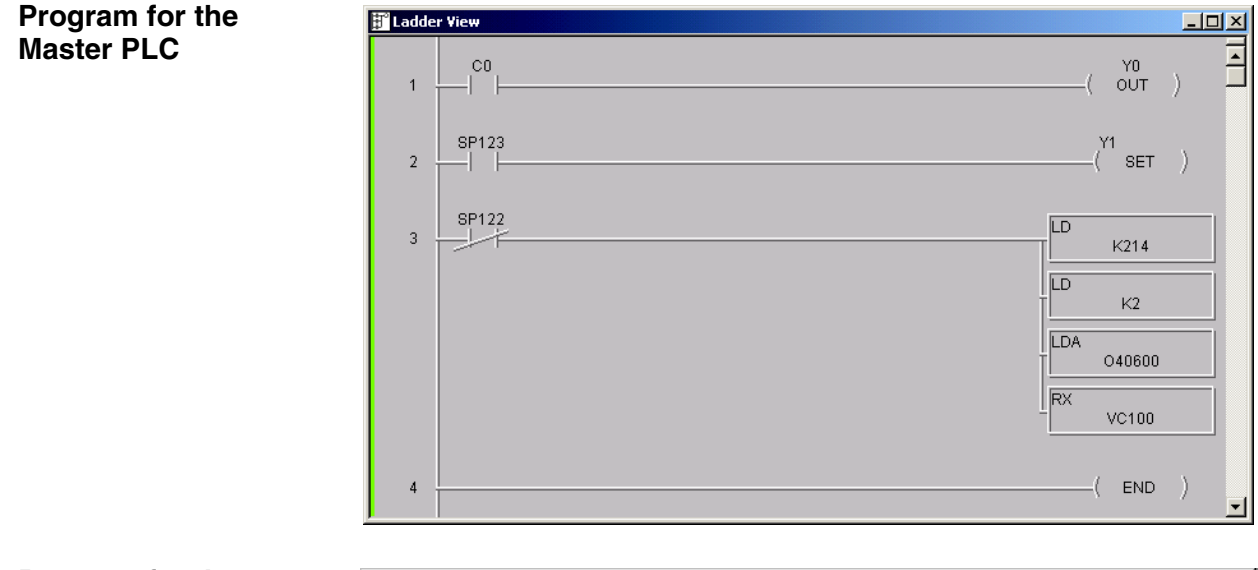

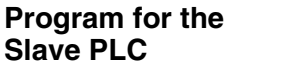

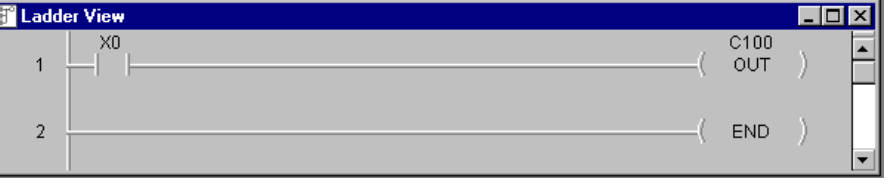

When the input (X0) to the slave PLC is turned on (transitions from 0 to 1), the C0 bit in the master PLC also transitions from 0 to 1. The program in the master PLC causes Y0 to turn on in response to the C0 bit.

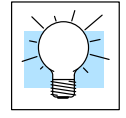

For example DL05/06 communications programs, go to **www.automationdirect.com** technical support website > Example programs> Coummunications> example # EP–COM–005.

**Master example:** This project contains simple logic for reading the inputs from a DL05/06 slave and placing their status in C0–C17 in the master. It also writes C17–C37 to the outputs on the slave.

**Slave example:** This project can be used in conjunction with the master project to setup the slave to turn off its outputs if the master PLC stops communicating with it.

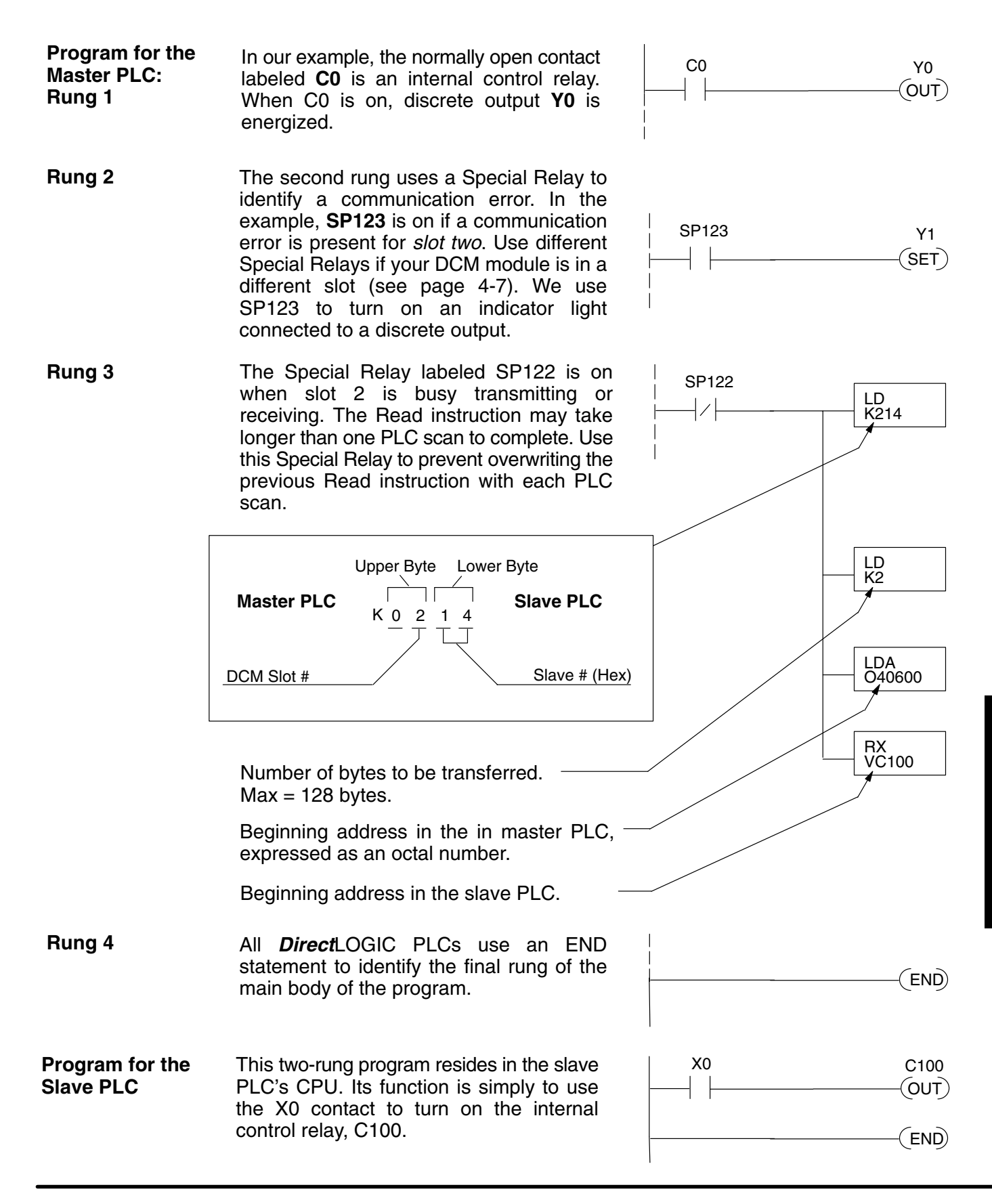

## **Example Program with One WX Instruction**

The Ladder View screen below is the program development screen in *Direct*SOFT Programming Software. This four-rung program is explained in detail on page 4–11. This is a complete program although its function is very limited. There is also a two-rung program that runs in the responding PLC. It is also explained on page 4–11.This example assumes the DCM is in slot 2 of a DL06 PLC.

**Program for the**  $-10x$ **Master PLC** xn cn  $\overline{O}$ SP123  $SET$ ) **SP122** ID.  $\overline{3}$  $K214$ LD  $K2$ **IDA** 040600 WХ VC100 END **Program for the Slave PLC**

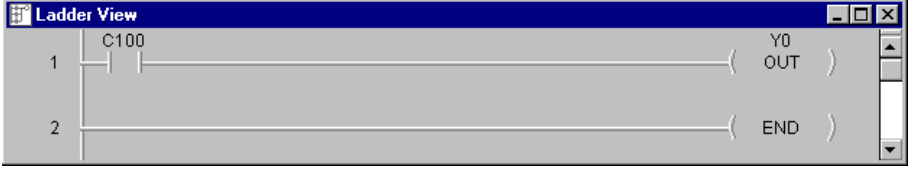

When the input (X0) to the master PLC is turned on (transitions from 0 to 1), the C100 bit in the slave PLC also transitions from 0 to 1. The program in the slave PLC causes Y0 to turn on in response to the C100 bit.

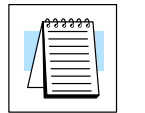

**NOTE:** The slave PLC logic is a basic example only. If the master/slave communication fails, the bits written to the slaves from the master will remain in the same state last written from the the master.

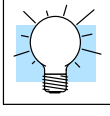

For example DL05/06 communications programs, go to **www.automationdirect.com** technical support website > Example programs> Coummunications> example # EP–COM–005.

**Master example:** This project contains simple logic for reading the inputs from a DL05/06 slave and placing their status in C0–C17 in the master. It also writes C17–C37 to the outputs on the slave.

**Slave example:** This project can be used in conjunction with the master project to setup the slave to turn off its outputs if the master PLC stops communicating with it.

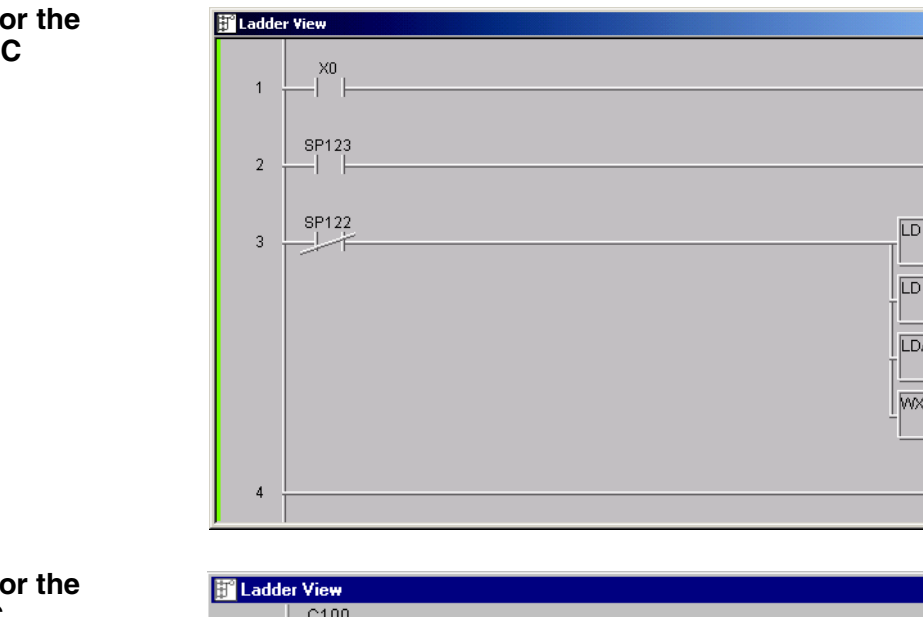

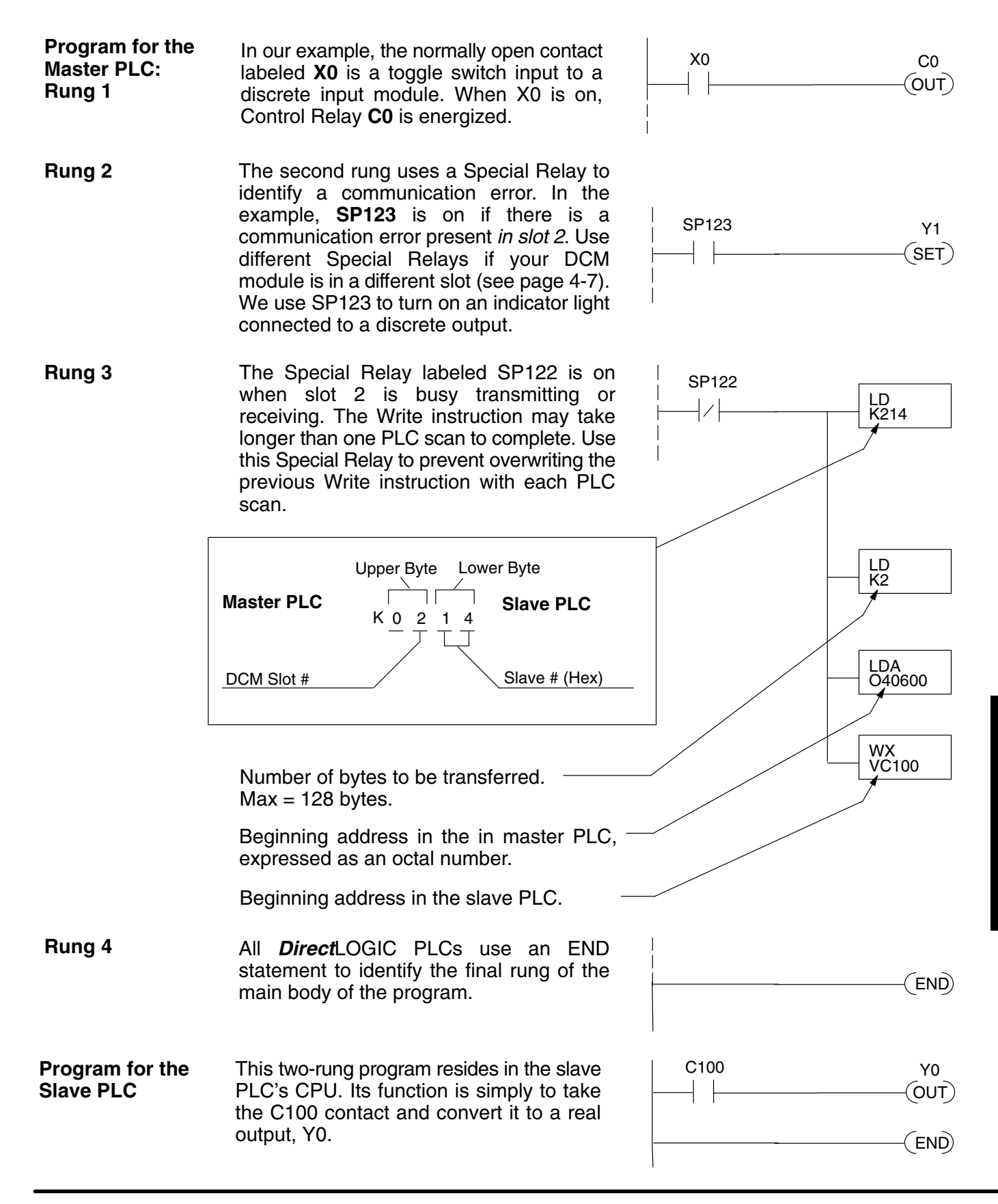

## **Integrating Multiple RX and WX Instructions**

Multiple Read and Write instructions require *interlocks* for sequencing because only one RX/WX instruction can be processed at once. Using interlocks, one RX/WX instruction is processed in each scan until all RX/WX instructions have been executed. After the last instruction, the sequence then begins again at the first RX/WX instruction.

Without interlocks, the RX/WX instructions would be executed in an unpredictable order, and some might be executed many times before others are executed once. The interlocks serve to *open* (disconnect) the ladder circuits for all Read and Write instructions except the one that should be processed on the current CPU scan.

We show two methods of creating the interlocks necessary for sequencing multiple Read and Write instructions:

- Sequenced Internal Control Relays
- $\bullet$ Shift Register

We will step you through the development of the interlocks using both methods. The two examples shown perform the same function. Only the interlocks are different.

**Interlocking**

**NOTE:** To fully understand the material in this section, you will first need to understand the Example Programs on pages 4–8 and 4–10, as well as the material in the Network Instructions section, beginning on page 4–2.

The following program segment sequences through three RX/WX instructions (two Write instructions and one Read instruction). You can develop your own program incorporating either of the two interlocking control strategies and expanding the number of interlocks to accommodate the number of RX/WX instructions in your program.

#### It is easy to see the function of the interlocking relays if we construct a *truth table* first.

**Relays** Across the top of the truth table we show internal control relays that we are considering using for our sequencing strategy. We have used C50 through C52 for our chart, but any contacts that are not used for other purposes in your program will work just as well.

> Down the left side of the chart, we list the number of RX/WX instructions we may want to use in our RLL program.

> The three contacts in this truth table will accommodate as many as eight

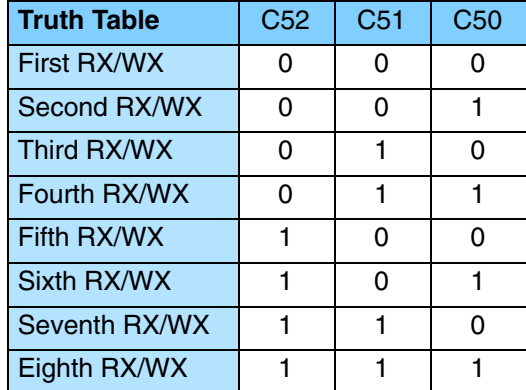

Read or Write instructions. Our program only has three RX/WX instructions so we only need to use two contacts (see why on page 4-13). We will use C50 and C51. One additional contact (C53) would give us 32 combinations since the number of combinations expands as the power of 2.

Our three RX/WX instructions can be sequenced by the two contacts C50 and C51. Two contacts provide four different binary states:

- $\bullet$ both off
- $\bullet$ C50 on and C51 off
- $\bullet$ C50 off and C51 on
- $\bullet$ both on

We only need to use three of the four binary states (circled) since we only have three RX/WX instructions to sequence.

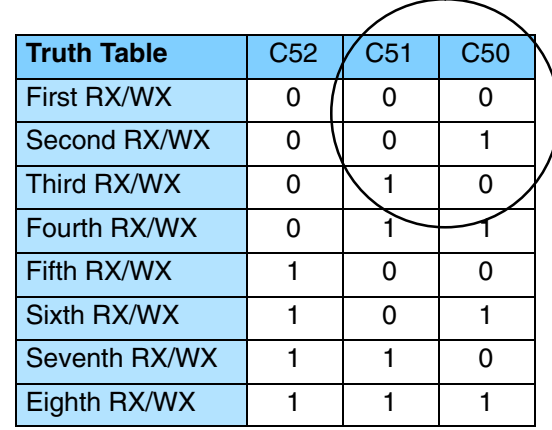

#### **First RX/WX Instruction**

C50 and C51 are interlocking contacts. They are normally closed in this rung to permit power flow to the first WX instruction. Both bits are off, corresponding to the first row of the truth table.

After the WX instruction is executed C50 is SET (turned on) which opens the contact in this rung and closes the C50 contact in the next rung.

C51 is RESET (turned off) which leaves the C51 contact closed for the next rung.

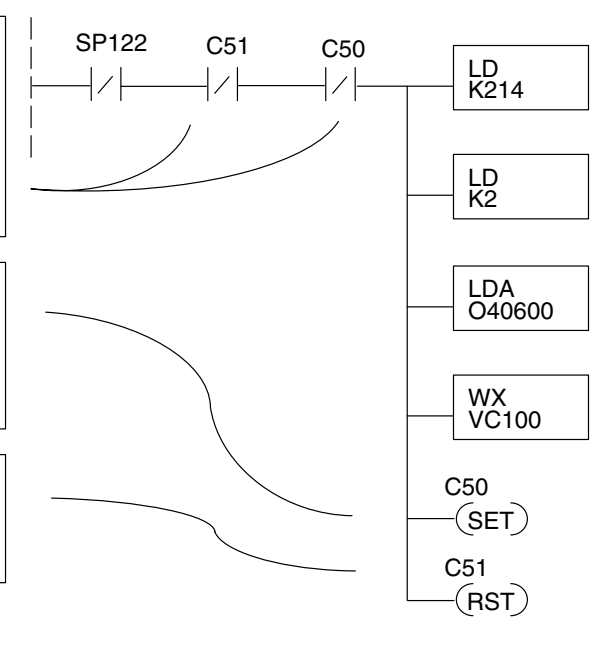

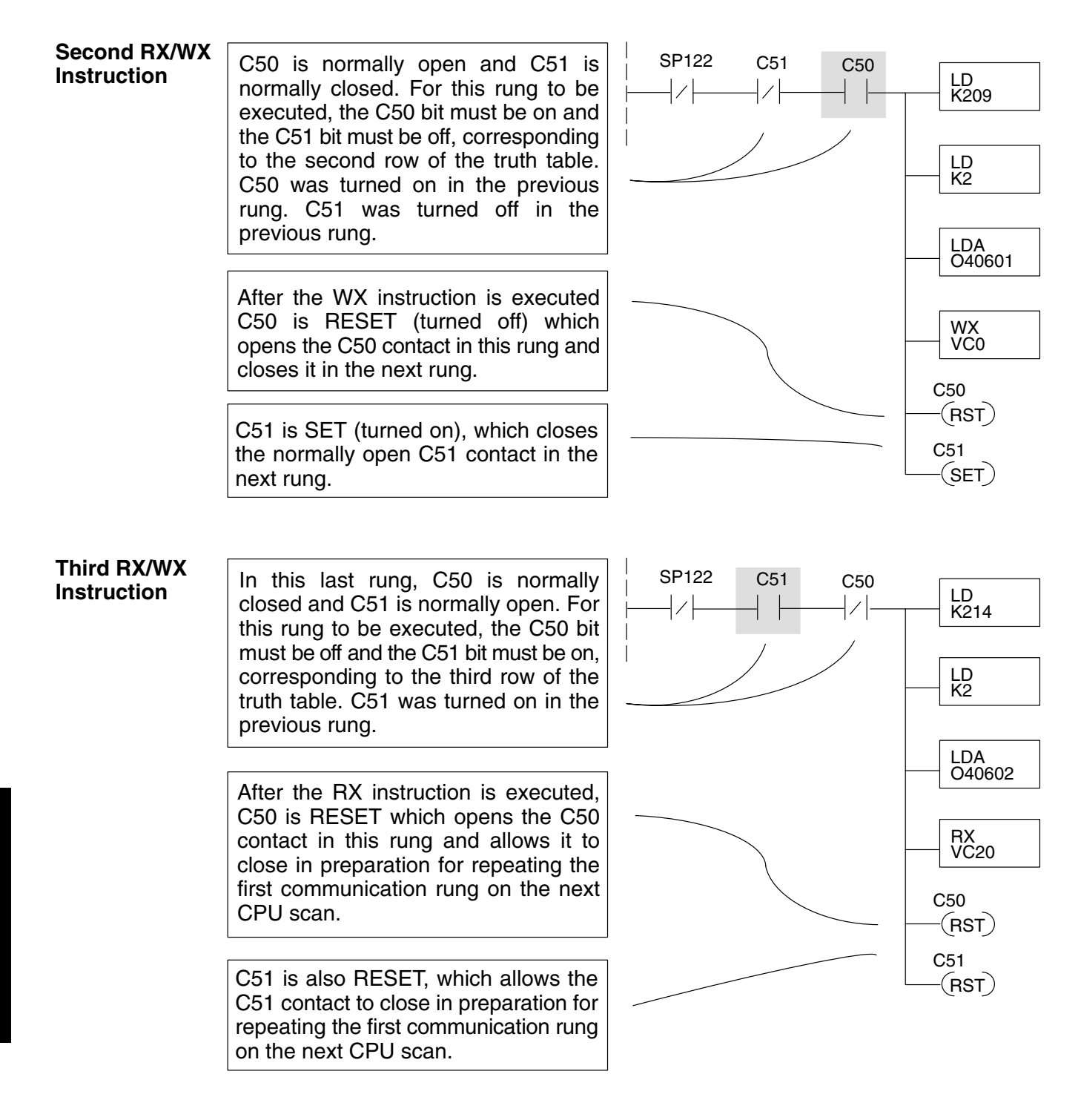

**Returning to the First RX/WX Instruction**

At the end of the third RX/WX instruction, we cycle back to the top row of the truth table on page 4–13. Both C50 and C51 are off, and the next CPU scan executes the first RX/WX instruction.

The Shift Register can be used for creating interlocks, as an alternative to using control relays. For a complete explanation of the function of the Shift Register, see the User Manual for your PLC. If you have more than a few RX/WX instructions, using control relays can become cumbersome. The Shift Register allows a single contact to be used in each communication rung as an interlock. **Shift Register**

> (SR) is Special Relay SP1. SP1 is the always-on bit. Combined with a normally closed contact it sends zeros to the Shift Register data input.

The clock input to the Shift Register is SP122, the communication busy bit. Each time one of the RX/WX instructions executes, the Shift Register moves the set bit over one place.

C63 is used in this example to reset the Shift Register to all zeros.

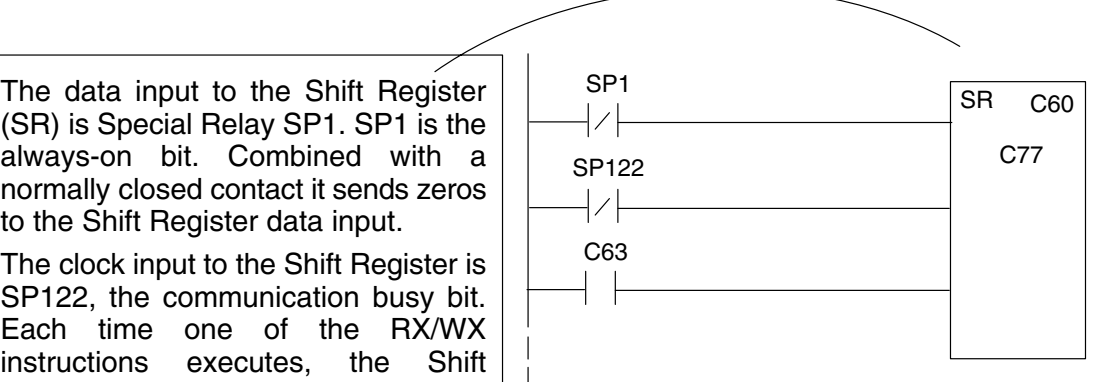

|C77 |C76 |C75 |C74 |C73 |C72 |C71 |C70 |C67 |C66 |C65 | C64 |C63 |C62 |C61 |C60 | Shift Register after first scan.

C77 C76 C75 C74 C73 C72 C71 C70 C67 C66 C65 C64 C63 C62 C61 C60 Shift Register after second scan.

Shift Register after first RX/WX. C77 C76 C75 C74 C73 C72 C71 C70 C67 C66 C65 C64 C63 C62 C61 C60

C77 C76 C75 C74 C73 C72 C71 C70 C67 C66 C65 C64 C63 C62 C61 C60 Shift Register after second RX/WX.

C77 C76 C75 C74 C73 C72 C71 C70 C67 C66 C65 C64 C63 C62 C61 C60 Shift Register after third RX/WX.

C77 C76 C75 C74 C73 C72 C71 C70 C67 C66 C65 C64 C63 C62 C61 C60 Shift Register after third RX/WX plus one scan.

## **Store If Equal**

The Store If Equal instruction detects  $\frac{1}{2}$  V40603 when the Shift Register is reset to zeros. When that condition is true the C60 bit is SET by this rung. The C60 bit becomes the high bit shifted by the Shift Register until each RX/WX instruction is executed in turn.

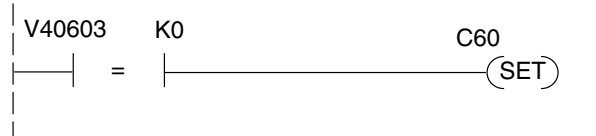

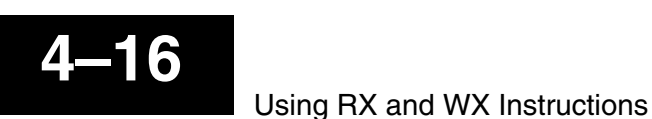

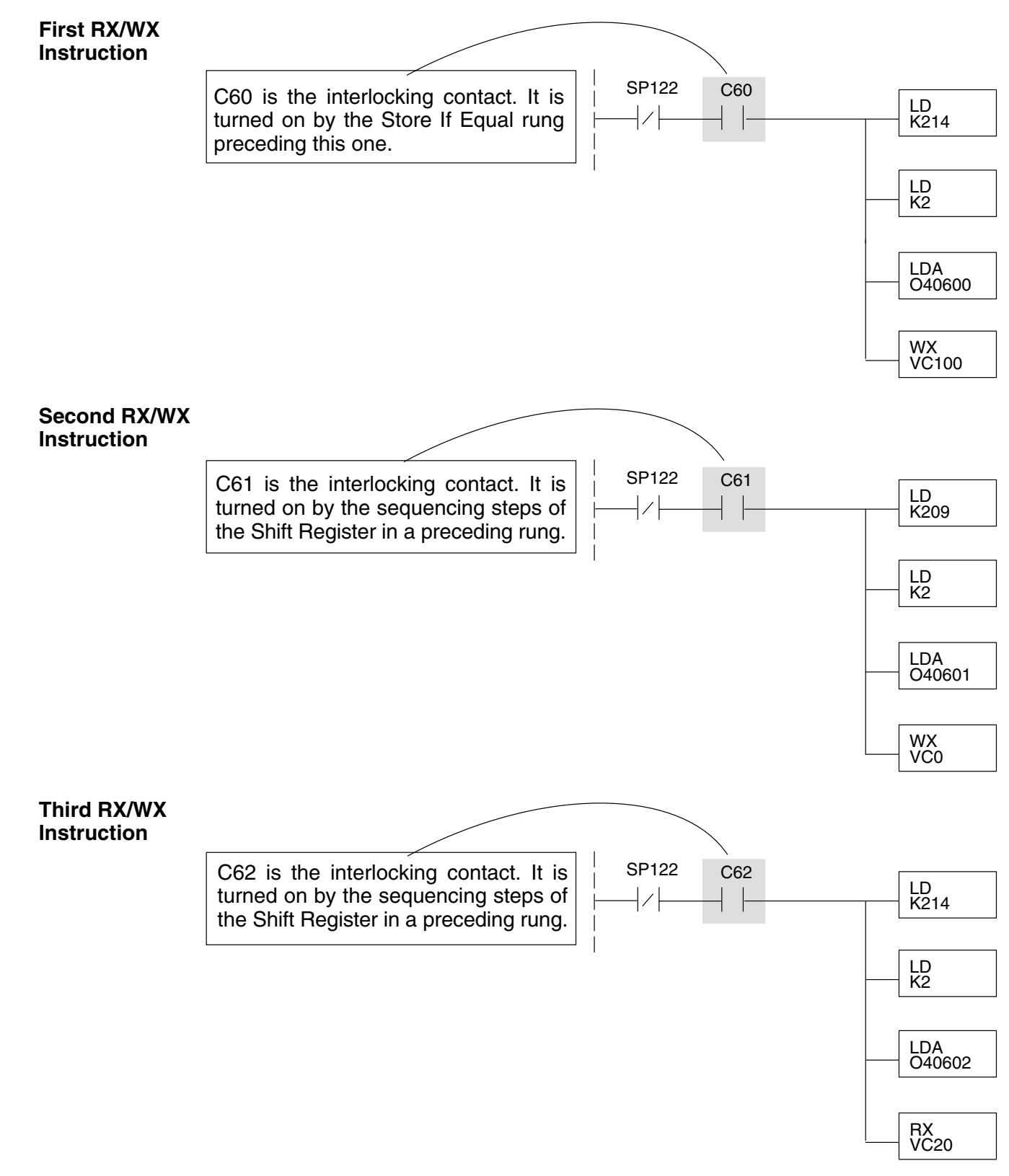

After this rung is executed, the Shift Register shifts the high bit from C62 to C63 on the next CPU scan. C63 resets the Shift Register to zeros, the Store If Equal sets the C60 bit, and the CPU executes the first RX/WX instruction.

RX / WX Instructions for Communications

RX / WX Instructions<br>for Communications

# $Modbus<sup>®</sup> RTU$ **Communications RX/WX and MRX/MWX**

In This Chapter. . . .

- Network Slave Operation
- Network Master Operation: RX / WX
- Network Master Operation: DL06 MRX / MWX

**<sup>1</sup> 5**

## **Network Slave Operation**

This section describes how a Modbus RTU master on a network can communicate with a D0–DCM using the Modbus RTU protocol. A network master must send a Modbus function code and Modbus address to specify a PLC memory location in the DL05/06 CPU. No CPU ladder logic is required to support Modbus slave operation.

The D0–DCM supports the following Modbus function codes when operating as a Modbus slave. **Modbus Function Codes Supported**

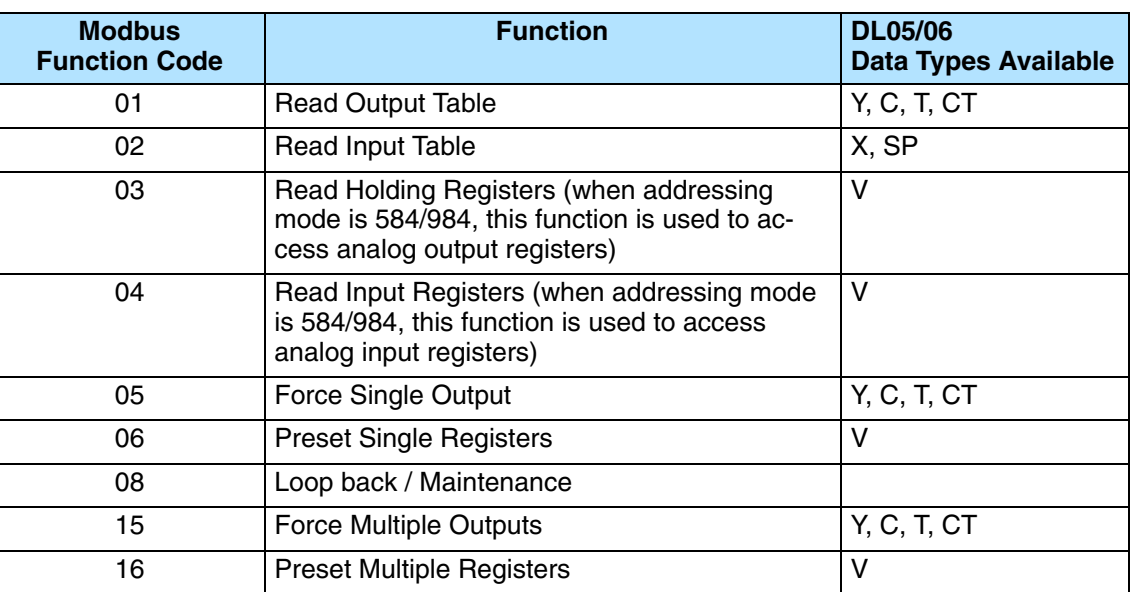

**Determining the Modbus Address** There are typically two ways that most Modbus addressing conventions allow you to specify a PLC memory location. These are:

- By specifying the Modbus data type and address
- By specifying a Modbus address only.

**or Master Requires the Data Type and Address**

**If Your Host Software** Many Modbus masters allow you to specify the Modbus data type and the Modbus address that corresponds to the PLC memory location. This is the easiest method, but not all packages allow you to do it this way.

> The actual equation used to calculate the address depends on the type of PLC data you are using. The PLC memory types are split into two categories for this purpose.

- Discrete X, SP, Y, C, S, T(contacts), CT (contacts)
- Word V memory, Timer current value, Counter current value

In either case, you basically convert the PLC octal address to decimal and add the appropriate Modbus starting address (as required). The following tables show the exact range used for each group of data.

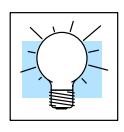

For an automated Modbus/Koyo address conversion utility, download the file **Modbus\_conversion.xls** from the **www.automationdirect.com** technical support website > Technical and Application notes> PLC hardware> Coummunications> app note # AN–MISC–010.

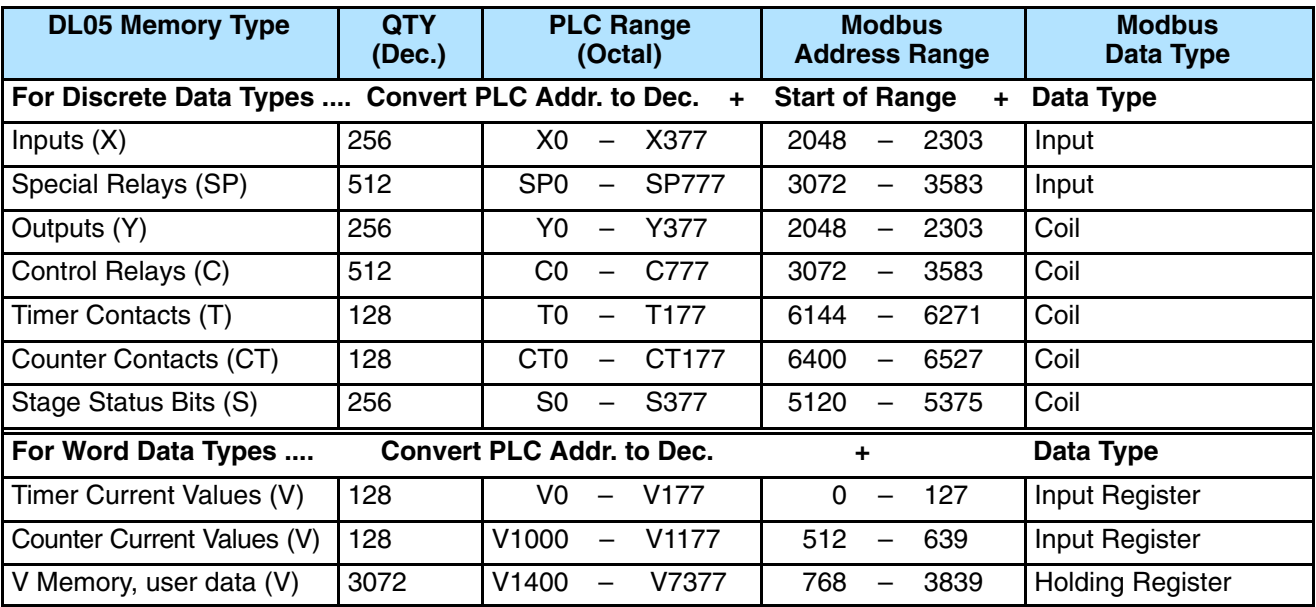

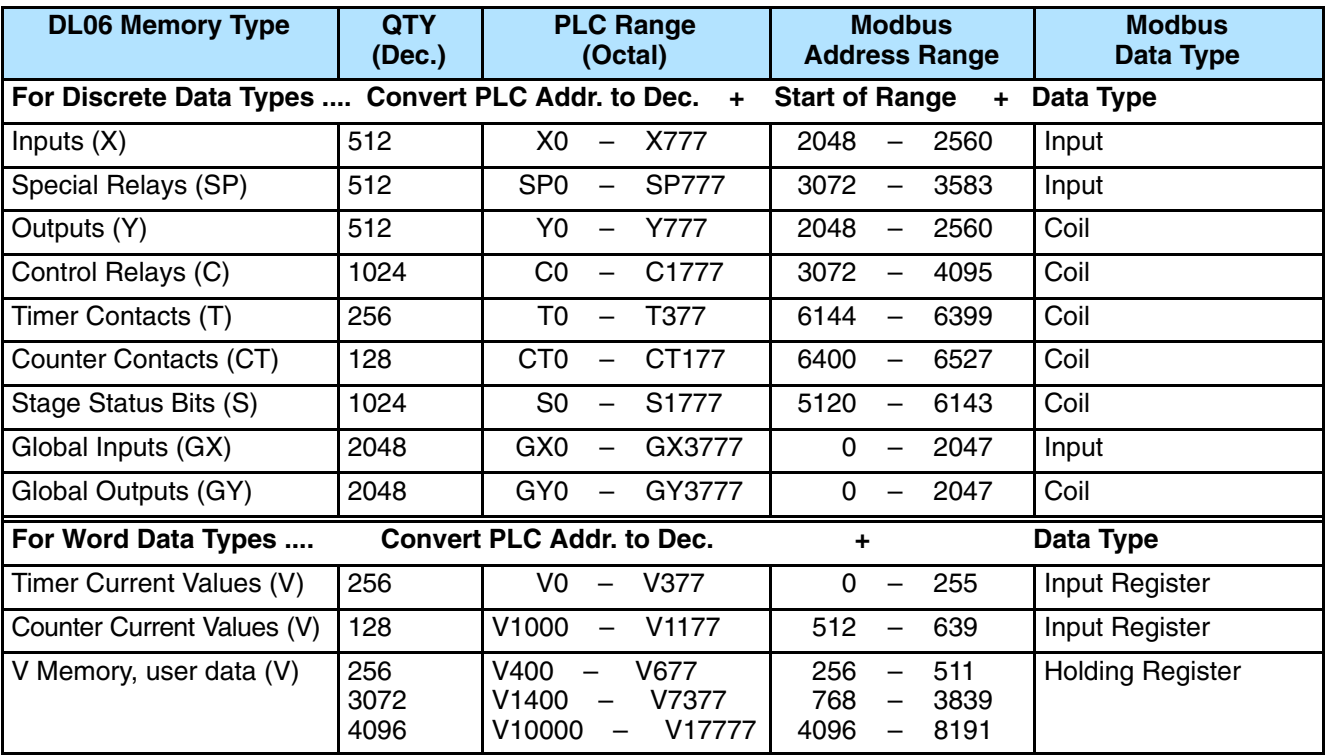

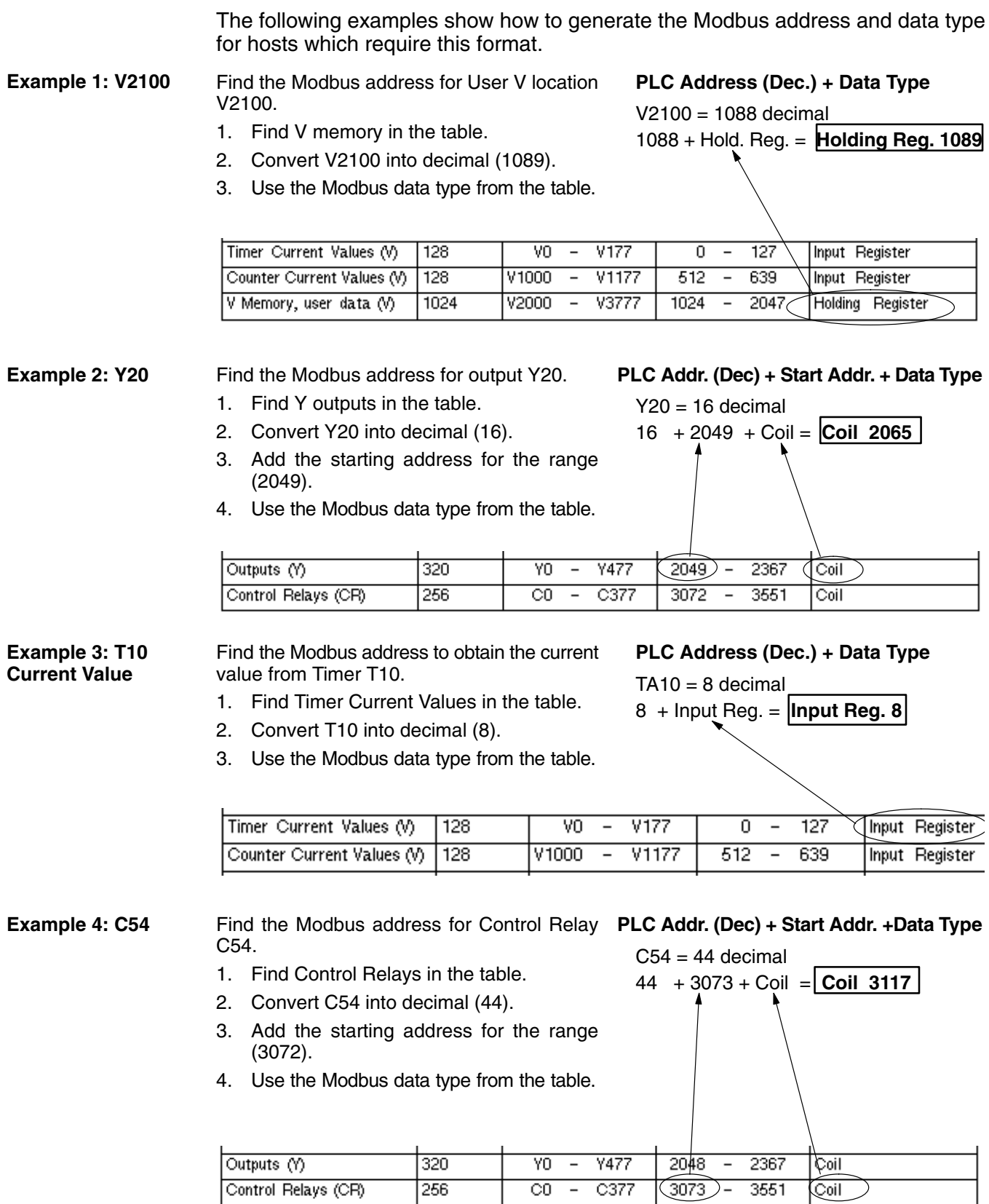

**If the Host Software or Master Requires an Address ONLY**

Some Modbus masters do not allow you to specify the Modbus data type and address. Instead, you specify an address only. This method requires another step to determine the address, but it is not difficult. Basically, Modbus also separates the data types by address ranges as well. This means an address alone can actually describe the type of data and location. This is often referred to as "adding the offset".

The actual equation used to calculate the address depends on the type of PLC data you are using. The PLC memory types are split into two categories for this purpose.

- Discrete X, GX, SP, Y, C, S, T, CT (contacts)
- Word V memory , Timer current value, Counter current value

In either case, you basically convert the PLC octal address to decimal and add the appropriate Modbus starting address (as required). The following tables show the exact range used for each group of data.

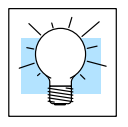

For an automated Modbus/Koyo address conversion utility, download the file **Modbus\_conversion.xls** from the **www.automationdirect.com** technical support website > Technical and Application notes> PLC hardware> Coummunications> app note # AN–MISC–010.

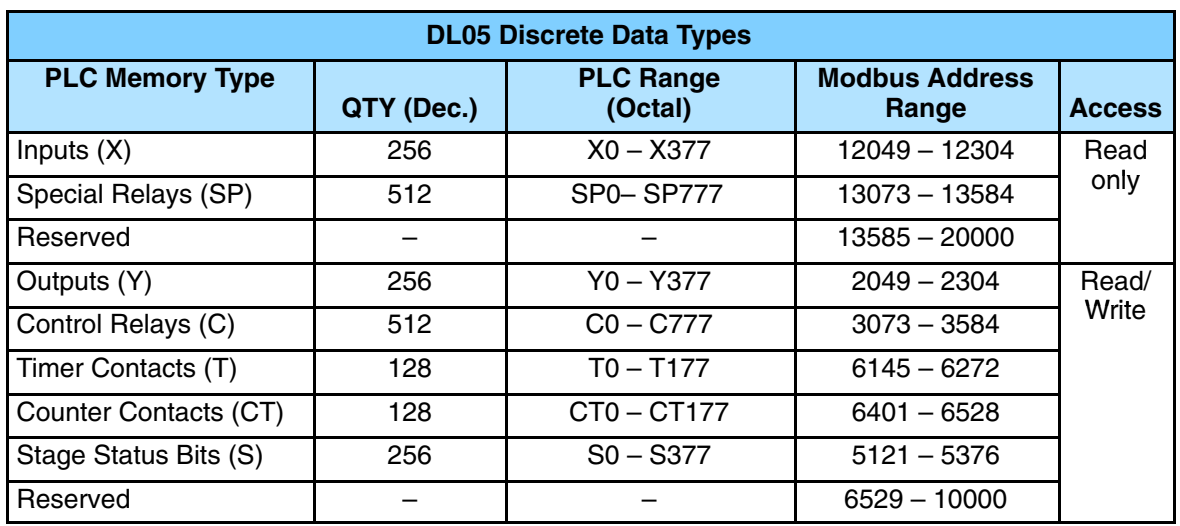

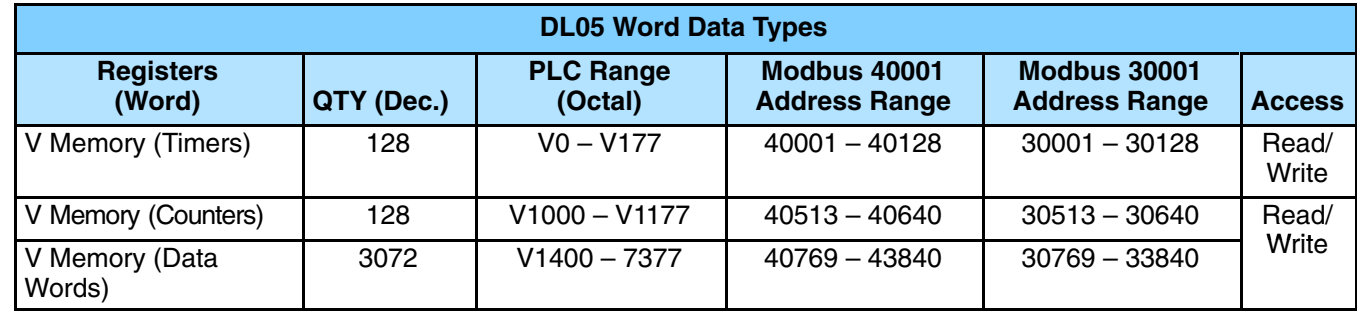

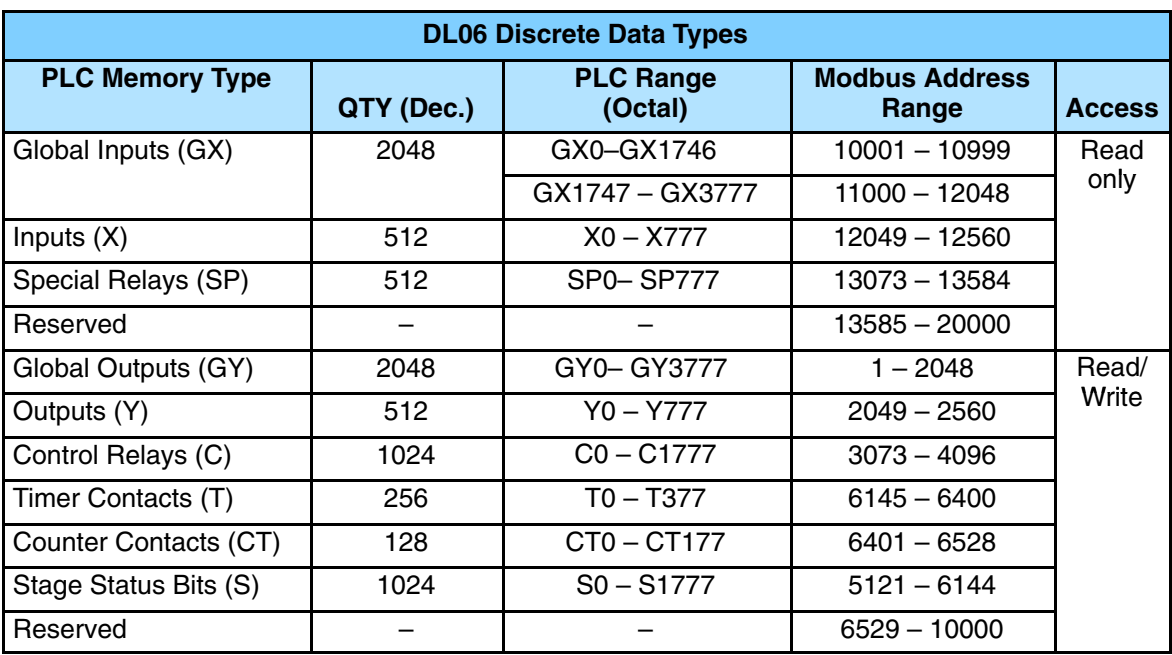

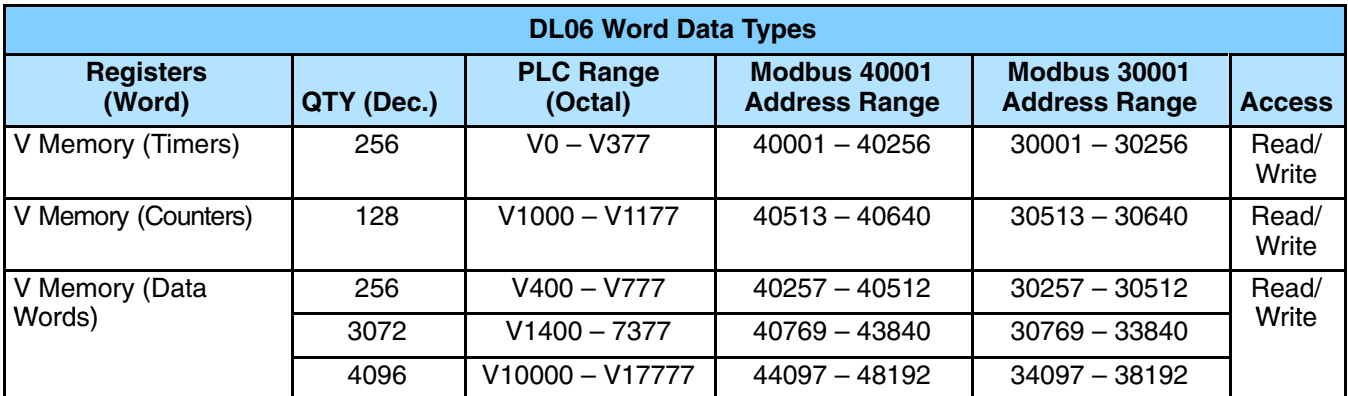

Find the Modbus address for User V location V2100. **Example 1: V2100**

- 1. Find V memory in the table.
- 2. Convert V2100 into decimal (1088).
- 3. Add the Modbus starting address for the mode (40001).

#### **PLC Address (Dec.) + Mode Address**

$$
V2100 = 1088 \text{ decimal}
$$
  
1088 + 40001 = 41089

 $Y_2$ 

 $44 + 3072 + 1 = |3117|$ 

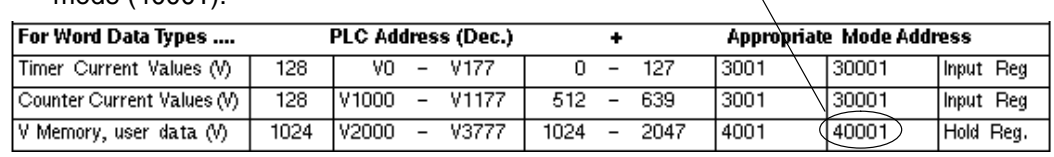

#### **Example 2: Y20**

## Find the Modbus address for output Y20.

1. Find Y outputs in the table.

## **PLC Addr. (Dec) + Start Address + Mode**

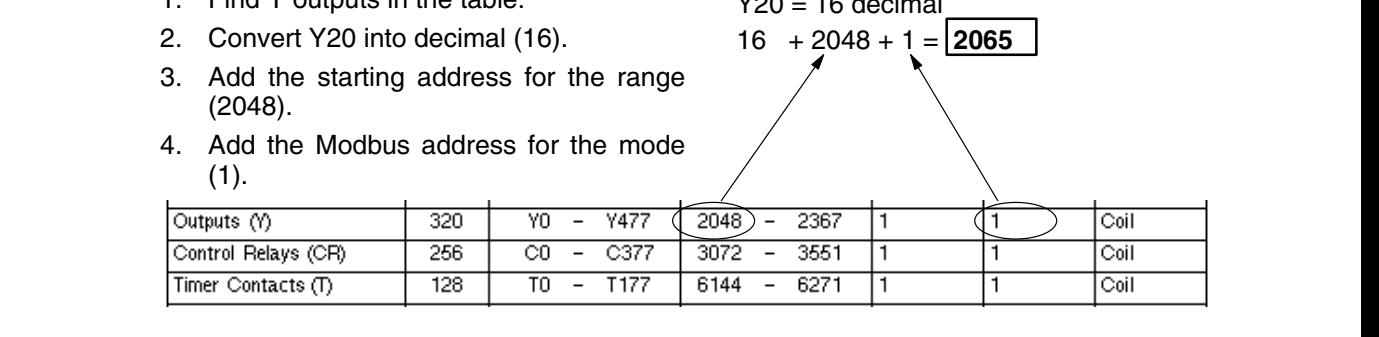

Find the Modbus address for Control Relay **PLC Addr. (Dec) + Start Address + Mode** C54.  $C54 = 44$  decimal **Example 3: C54**

- 1. Find Control Relays in the table.
- 2. Convert C54 into decimal (44).
- 3. Add the starting address for the range (3072).
- 4. Add the Modbus address for the mode  $(1)$

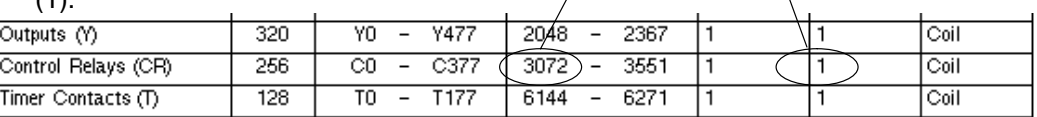

## **Network Master Operation: RX / WX Instructions**

**Overview**

This section describes how the DL05/06 CPU can operate as a master on a Modbus RTU network using the D0–DCM. This section discusses how to design the required ladder logic for network master operation.

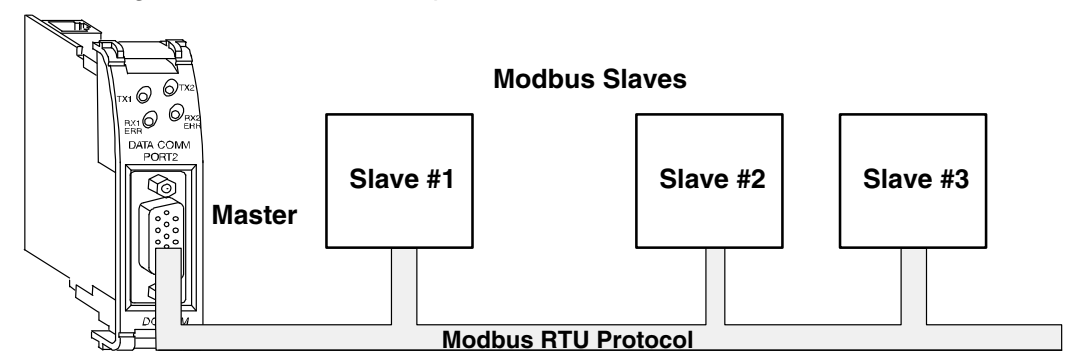

When using the DCM as a master on the network, you use network instructions to initiate the requests. The WX instruction initiates network write operations, and the RX instruction initiates network read operations. Before executing either the WX or RX commands, we need to load data related to the read or write operation onto the CPU's accumulator stack. When the WX or RX instruction executes, it uses the information on the stack combined with data in the instruction box to completely define the task.

**Master**

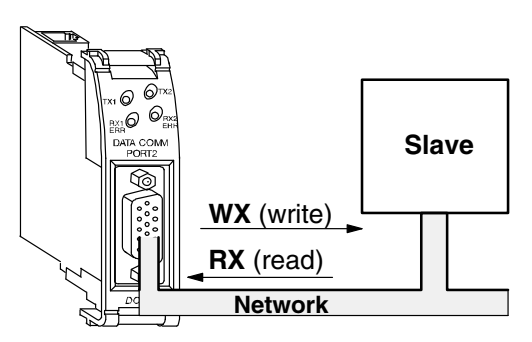

The D0–DCM supports the following Modbus function codes when operating as a Modbus RTU master. **Modbus Function Codes Supported**

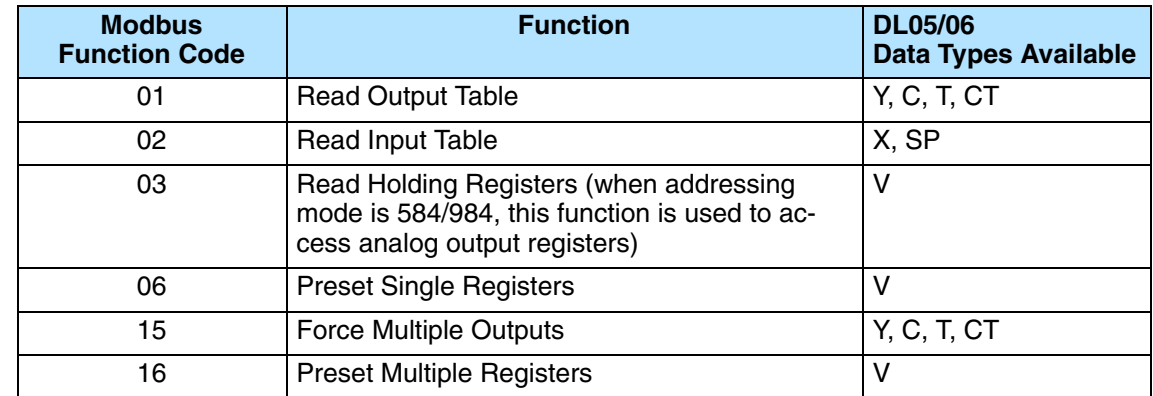

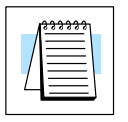

**Note:** The D0–DCM, as a master, does not support function code 4. Therefore, 30001 address ranges cannot be read from a slave device.

**PLC Memory Supported for Master Operation**

The actual equation used to calculate the address depends on the type of PLC data you are using. The PLC memory types are split into three categories for this purpose.

- Discrete X, GX, SP
- Discrete Y, C, S, T, CT
- Word Timer current value, Counter current value, Data Words

In either case, you basically take the Modbus address you are trying to target, subtract the starting Modbus of that range, convert the result to octal and add the octal number to the begining PLC address in the appropriate PLC range. See the conversion examples on the following page. The following tables show the exact range used for each group of data.

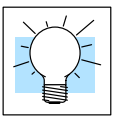

For an automated Modbus/Koyo address conversion utility, download the file **Modbus\_conversion.xls** from the **www.automationdirect.com** technical support website > Technical and Application notes> PLC hardware> Coummunications> app note # AN–MISC–010.

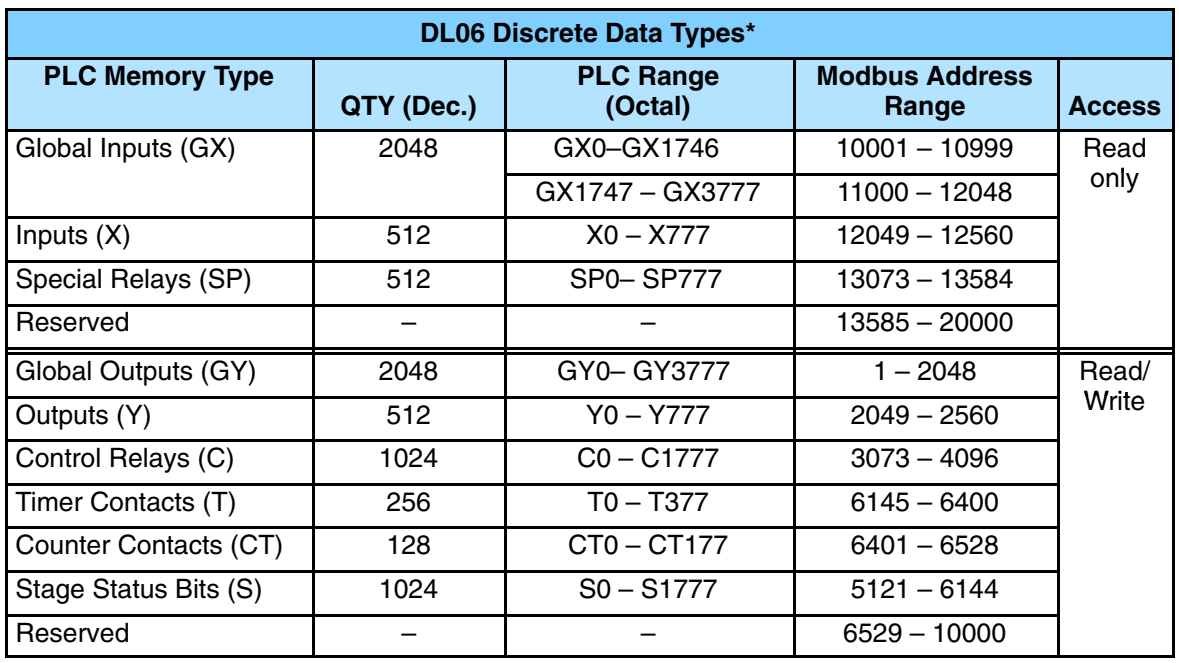

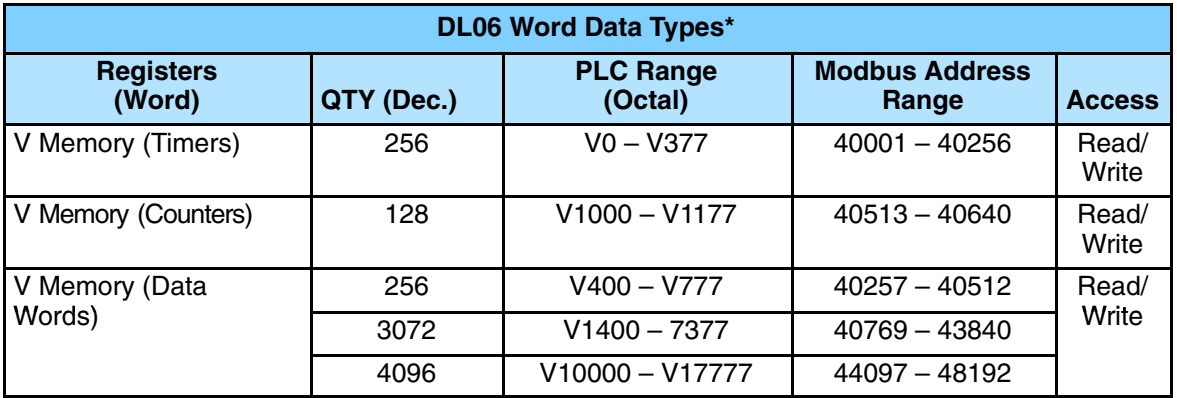

**\*** Refer to page 5–6 for memory mapping size for the DL05 CPUs. The DL06 has a larger memory in some areas.

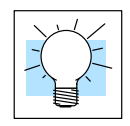

Your PC's Windows calculator can be used for number conversions (i.e. decimal to octal). The Windows calculator must be in Calculator>View>Scientific mode to enable number conversions capability.

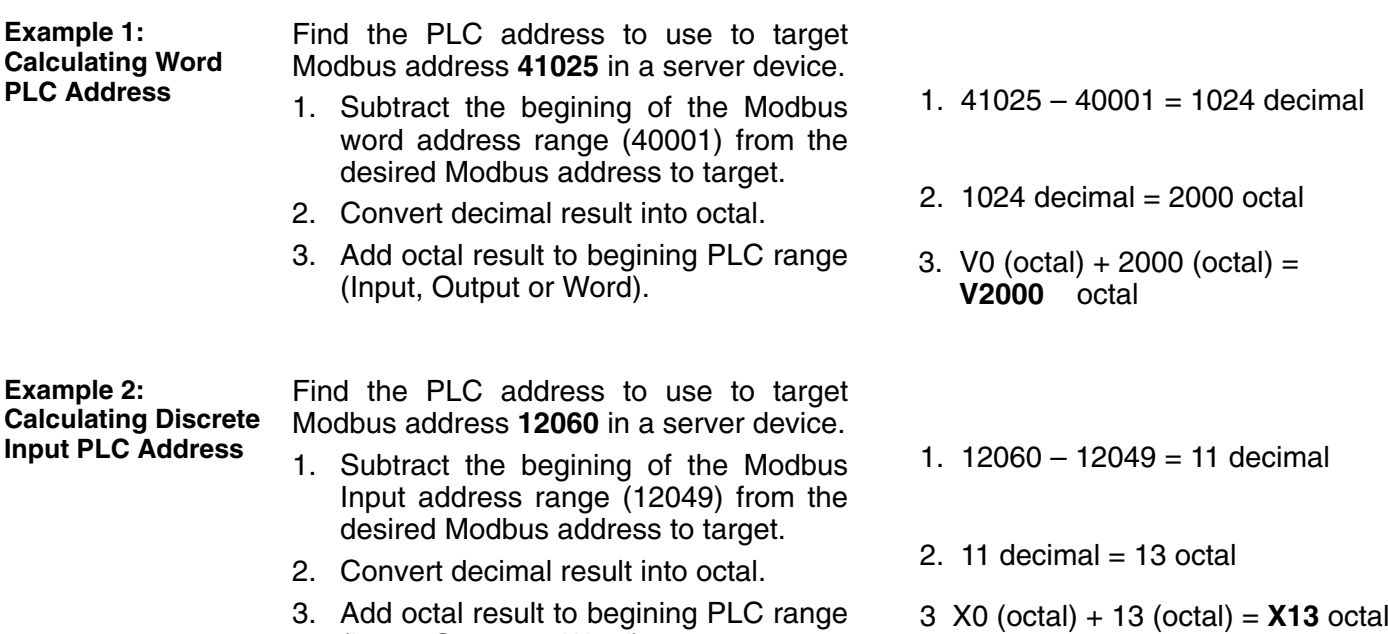

(Input, Output or Word).

For network communications, you build the Read (RX) or Write (WX) instructions into a **routine** which requires the four instructions you see to the right. They must be used in the sequence shown. The following step-by-step procedure will provide you the information necessary to set up your ladder program to receive data from a network server. LDA O aaa LD A aaa LD A aaa RX or WX **Building the Read (RX) or Write (WX) Routine**

## **Step 1: Identify DCM Slot Location and Slave**

The first Load (LD) instruction accepts either a constant or a variable. Use a "K" to designate the number as a constant. Use a "V" if you are entering the address of a register. The contents of that register perform the same function as the constant shown below. For example, you could use V2000 in place of K0114. If the contents of V2000 is the number "114," the function would be the same. Using a variable allows changing parameters while the program is running.

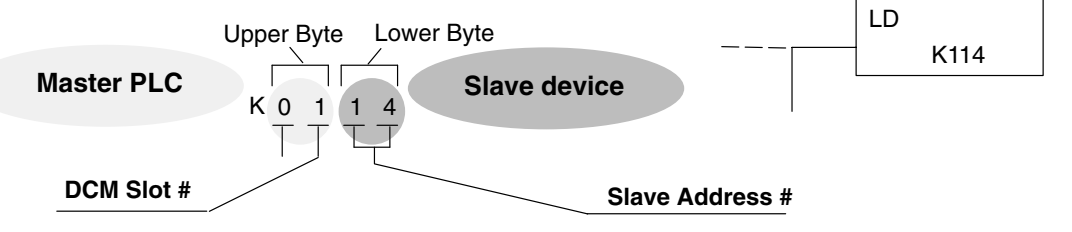

A aaa

Depending on which slot the DCM is in, it has two Special Relay contacts associated with it. One indicates "Port busy", and the other indicates "Port Communication Error". The "Port Busy" bit is on while the PLC communicates with the slave. When the bit is off the program can initiate the next network request.

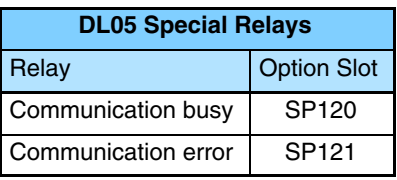

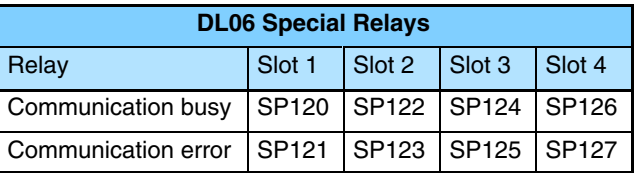

The second Load (LD) instruction determines the number of bytes which will be transferred between the master and slave in the subsequent WX or RX instruction. The value to be loaded is in BCD format (decimal), from 1 to 128 bytes. **Load Number of Bytes to Transfer**

> The third instruction in the RX or WX sequence is a Load Address (LDA) instruction. Its purpose is to load the starting address of the memory area to be transferred. Entered as an octal number, the LDA instruction converts it to hex and places the result in the accumulator.

> For a WX instruction, the DL05/06 CPU sends the number of bytes previously specified from its memory area beginning at the LDA address specified.

> For an RX instruction, the DL05/06 CPU reads the number of bytes previously specified from the server, placing the received data into its memory area beginning at the LDA address specified.

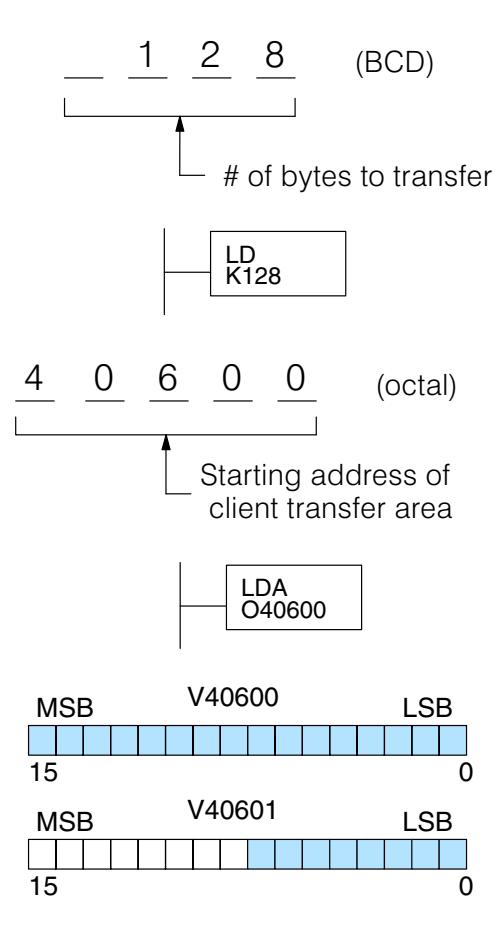

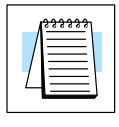

**Step 2:**

**Step 3:**

**Specify Master Memory Area**

> **Note:** Since V memory words are always 16 bits, you may not always use the whole word. For example, if you only specify to read 3 bytes, you will only get 24 bits of data. In this case, only the 8 least significant bits of the last word location will be modified. The remaining 8 bits are not affected.

**Step 4: Specify Slave Memory Area**

The last instruction in our sequence is the WX or RX instruction itself. Use WX to write to the slave, and RX to read from the slave. All four of our instructions are shown to the right. In the last instruction, you must specify the starting address and a valid data type for the slave.

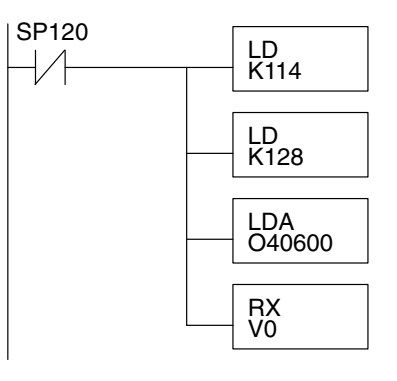
**RX / WX Instructions Example**

Typically network communications will last longer than 1 scan. The program must wait for the communications to finish before starting the next transaction.

#### **DCM Communication Error**

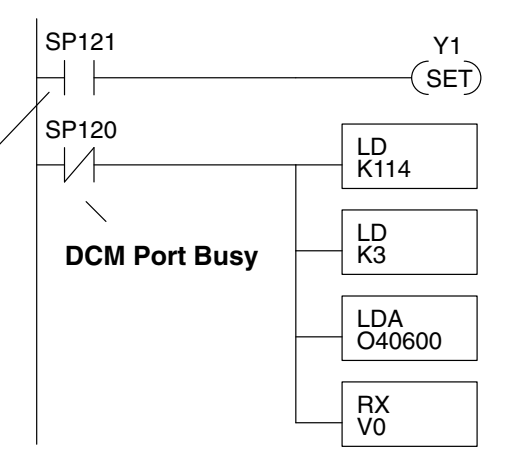

Depending on which slot the DCM is in, it has two Special Relay contacts associated with it (see page 5–12 for special relays). One indicates "Port busy", and the other indicates "Port Communication Error". The example above shows the use of these contacts for an DCM that is in slot 1. The "Port Busy" bit is on while the PLC communicates with the slave. When the bit is off the program can initiate the next network request.

The "Port Communication Error" bit turns on when the PLC has detected an error. Use of this bit is optional. When used, it should be ahead of any network instruction boxes since the error bit is reset when an RX or WX instruction is executed.

If you are using multiple reads and writes in the RLL program, you have to interlock the routines to make sure all the routines are executed. If you don't use the interlocks, then the CPU will only execute the first routine. This is because each port can only handle one transaction at a time. **Multiple Read and Write Interlocks**

> In the example to the right, after the RX instruction is executed, C0 is set. When the port has finished the communication task, the second routine is executed and C0 is reset.

> If you are using RLL*PLUS* Stage Programing, you can put each routine in a separate program stage to ensure proper execution and switch from stage to stage allowing only one of them to be active at a time.

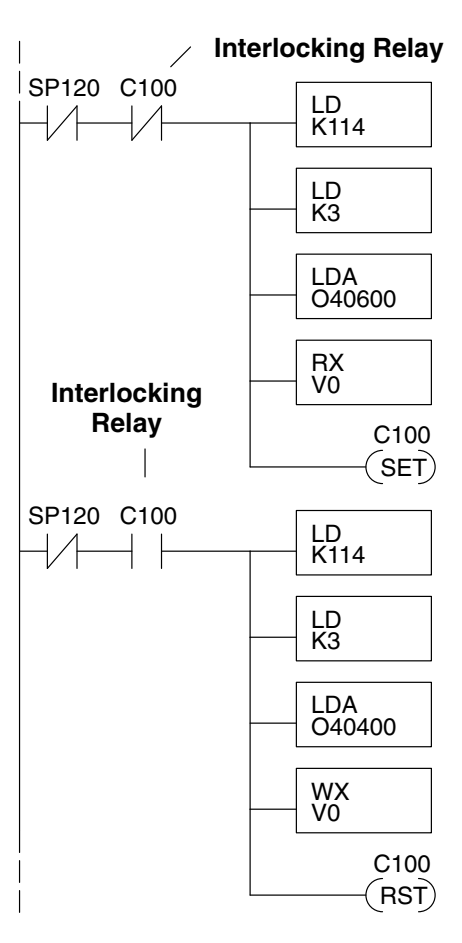

**5–15**

## **Network Master Operation: DL06 MRX / MWX Instructions**

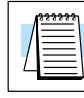

**NOTE:** *Direct*SOFT5 (version 5.2 or later) and a DL06 PLC is required to use the MRX/MWX instructions.

**Modbus Read from Network (MRX)**

The Modbus Read from Network (MRX) instruction is used by the DL06 DCM network master to read a block of data from a connected slave device and to write the data into V–memory addresses within the DL06 master CPU. The instruction allows the user to specify the DCM slot and port number, Modbus function code, slave station address, starting master and slave memory addresses, number of elements to transfer, Modbus data format and the exception response buffer.

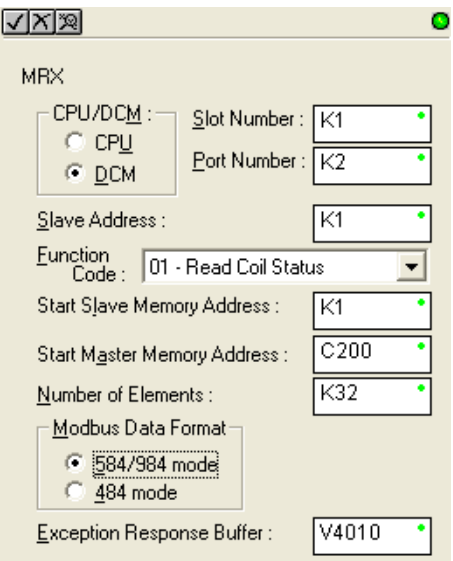

- **CPU/DCM:** select DCM Port
- **Slot Number:** select the option slot the target DCM occupies (1–4)
- **Port Number:** must be D0–DCM Port 2 (K2)
- **Slave Address:** specify a slave station address (0–247)
- **Function Code:** The following Modbus function codes are supported by the MRX instruction:
	- 01 Read Coil Status
	- 02 Read Input Status
	- 03 Read Holding Registers
	- 04 Read Input Registers
	- 07 Read Exception Status
- **Start Slave Memory Address:** specifies the starting slave memory address of the data to be read. See the table on the following page.
- **Start Master Memory Address:** specifies the starting memory address in the master where the data will be placed. See the table on the following page.
- **Number of Elements:** specifies how many coils, inputs, holding registers or input register will be read. See the table on the following page.
- **Modbus Data Format:** specifies Modbus 584/984 or 484 data format to be used
- **Exception Response Buffer:** specifies the master memory address where the Exception Response will be placed (requires 3 registers).

#### **MRX Slave Memory Address**

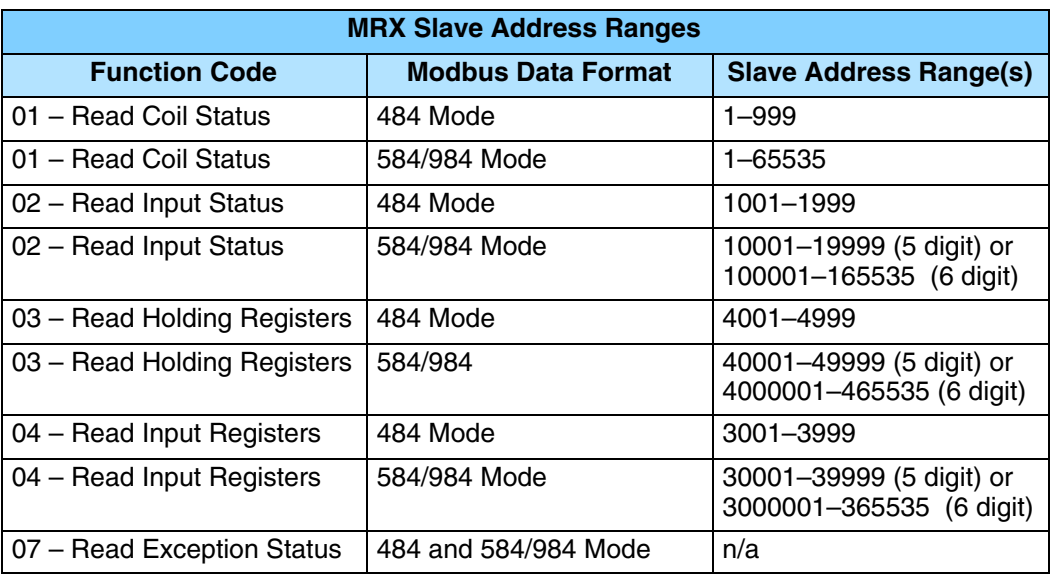

#### **MRX Master Memory Addresses**

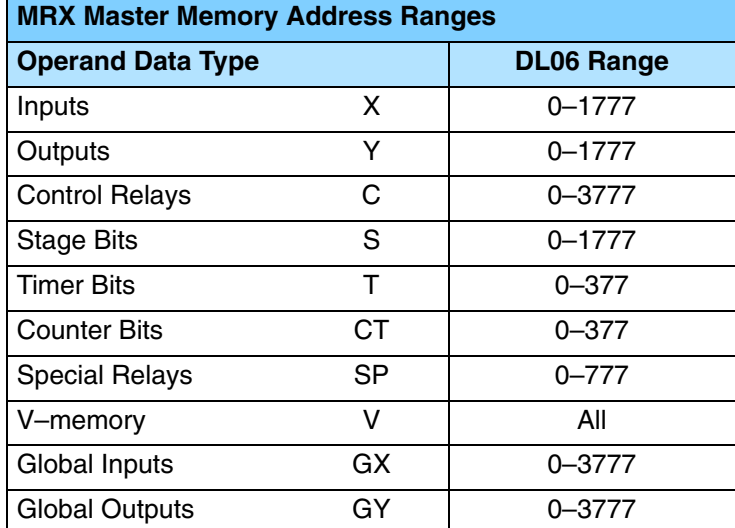

### **MRX Number of Elements**

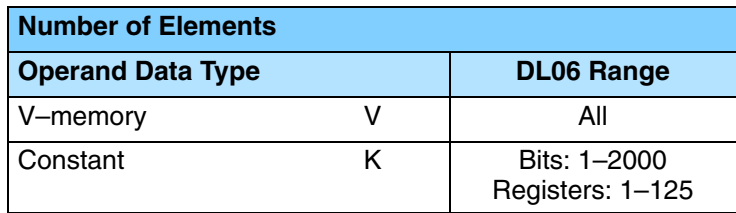

#### **MRX Exception Response Buffer**

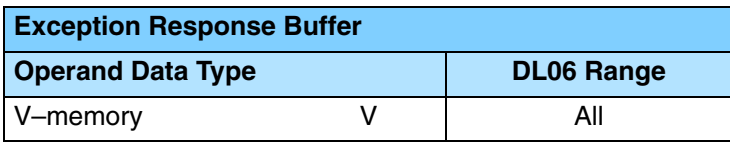

**5–17**

**Modbus Write to Network (MWX)**

The Modbus Write to Network (MWX) instruction is used to write a block of data from the DL06 DCM network masters's memory to Modbus memory addresses within a slave device on the network. The instruction allows the user to specify the Modbus function code, slave station address, starting master and slave memory addresses, number of elements to transfer, Modbus data format and the exception response buffer.

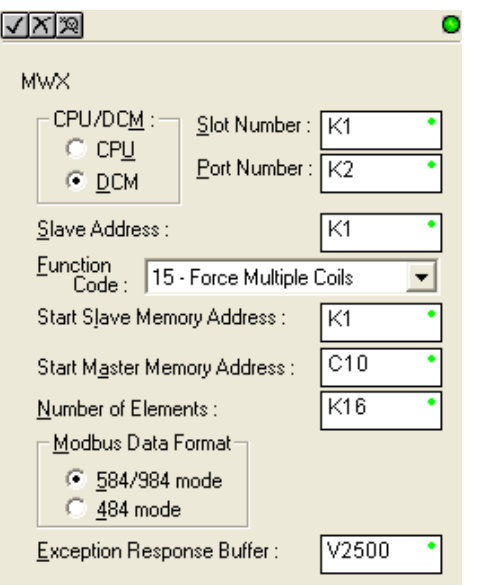

- **CPU/DCM:** select DCM
- **Slot Number:** select the option slot the target DCM occupies (1–4)
- **Port Number:** must be D0–DCM Port 2 (K2)
- **Slave Address:** specify a slave station address (0–247)
- **Function Code:** The following Modbus function codes are supported by the MWX instruction:
	- 05 Force Single coil
	- 06 Preset Single Register
	- 15 Force Multiple Coils
	- 16 Preset Multiple Registers
- **Start Slave Memory Address:** specifies the starting slave memory address where the data will be written. See the table on the following page.
- **Start Master Memory Address:** specifies the starting address of the data in the master that is to written to the slave. See the table on the following page.
- **Number of Elements:** specifies how many consecutive coils or registers will be written to. This field is only active when either function code 15 or 16 is selected.
- **Modbus Data Format:** specifies Modbus 584/984 or 484 data format to be used
- **Exception Response Buffer:** specifies the master memory address where the exception response will be placed (requires 3 registers)

#### **MWX Slave Memory Address**

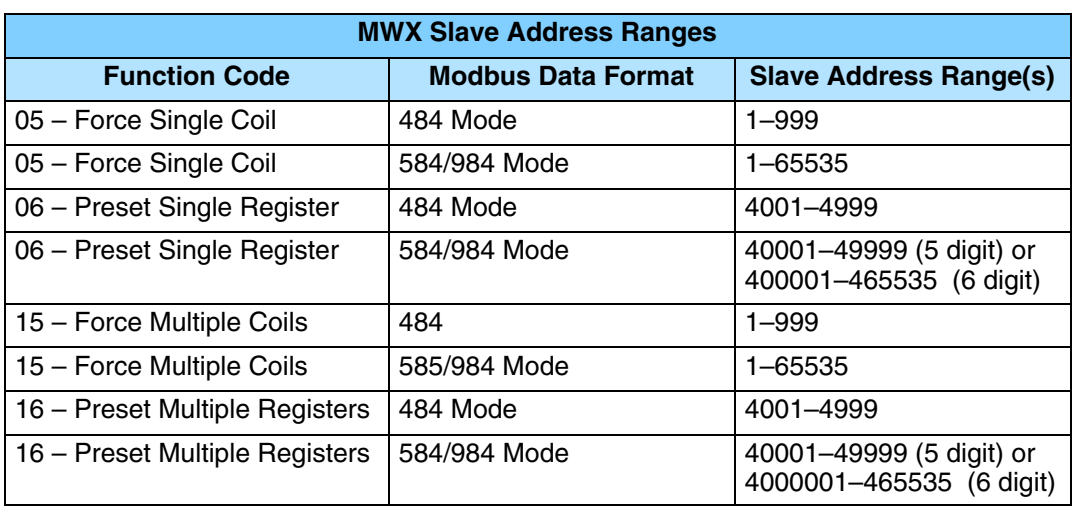

#### **MWX Master Memory Addresses**

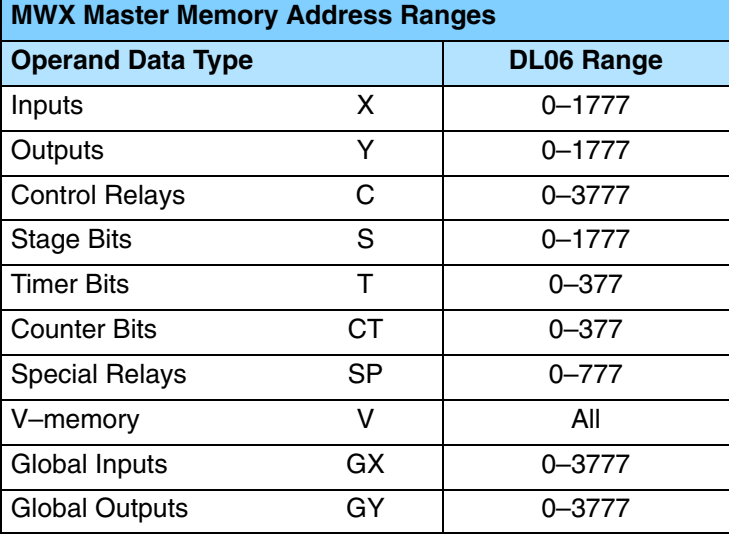

### **MWX Number of Elements**

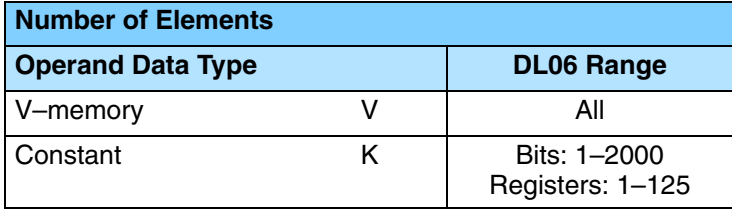

## **MWX Exception Response Buffer**

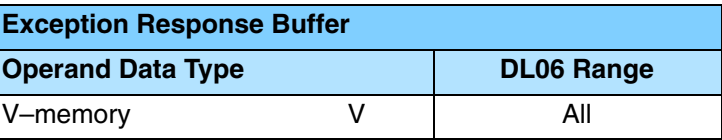

#### The DCM (port 2) has two Special Relay contacts associated with it (see 5–12 for comm port special relays). One indicates "Port busy" and the other indicates "Port Communication Error". The "Port Busy" bit is on while the PLC communicates with the slave. When the bit is off the program can initiate the next network request. The "Port Communication Error" bit turns on when the PLC has detected an error and use of this bit is optional. When used, it should be ahead of any network instruction boxes since the error bit is reset when an MRX or MWX instruction is executed. Typically network communications will last longer than 1 CPU scan. The program must wait for the communications to finish before starting the next transaction. **MRX / MWX Example in** *Direct***SOFT5**

#### If you are using multiple reads and writes in the RLL program, you have to interlock the routines to make sure all the routines are executed. If you don't use the interlocks, then the CPU will only execute the first routine. This is because each port can only handle one transaction at a time.In the example below, after the MRX instruction is executed, C100 is set. When the port has finished the communication task, the second routine is executed and C100 is reset. If you're using RLL*PLUS* Stage Programing, you can put each routine in a separate program stage to ensure proper execution and switch from stage to stage allowing only one of them to be active at a time. **Multiple Read and Write Interlocks**

The following MRX / MWX example is for a DL06 CPU with a D0–DCM in option slot 1.

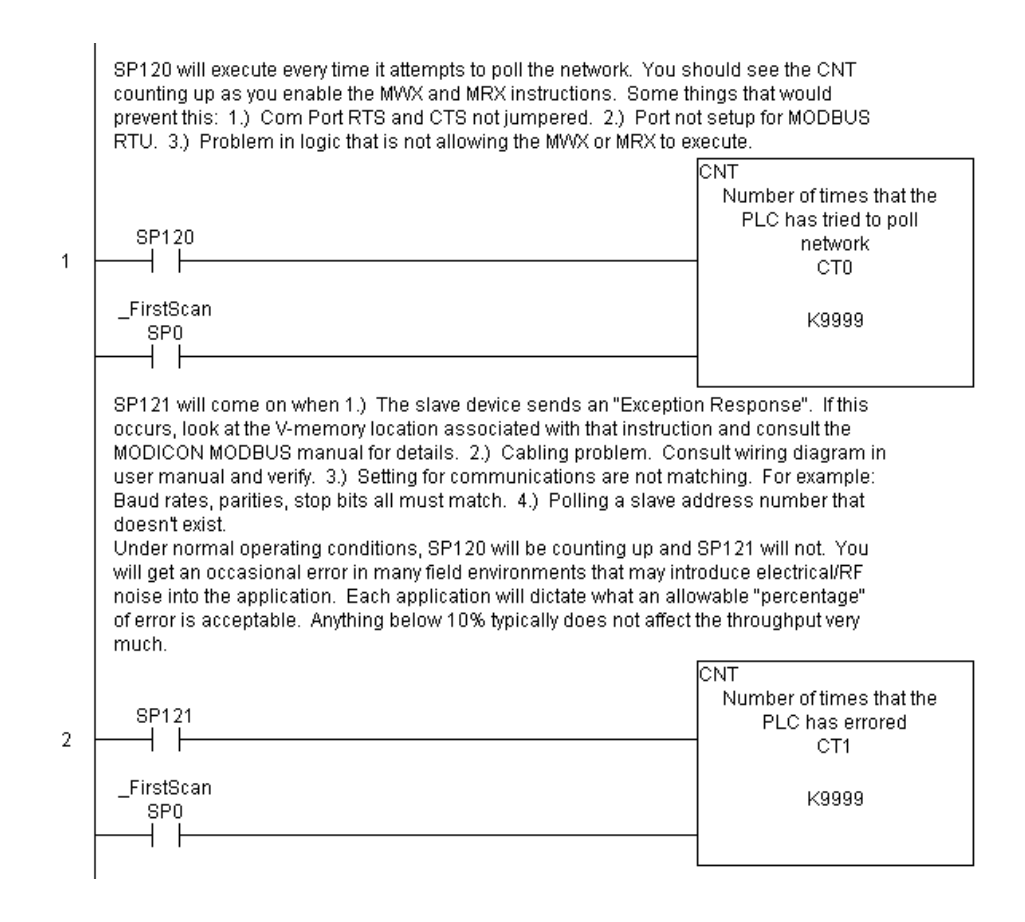

This rung does a MODBUS write to the first holding register 40001 of slave address 1. It will write the values over that resides in V2000. This particular Function code only writes to 1 register. Use Function code 16 to write to multiple registers. Only one Network instruction (WX, RX, MWX, MRX) can be enabled in one scan. That is the purpose for the interlock bits. For using many network instructions on the same

port, consider using the Shift Register instruction or the IBox network instructions if

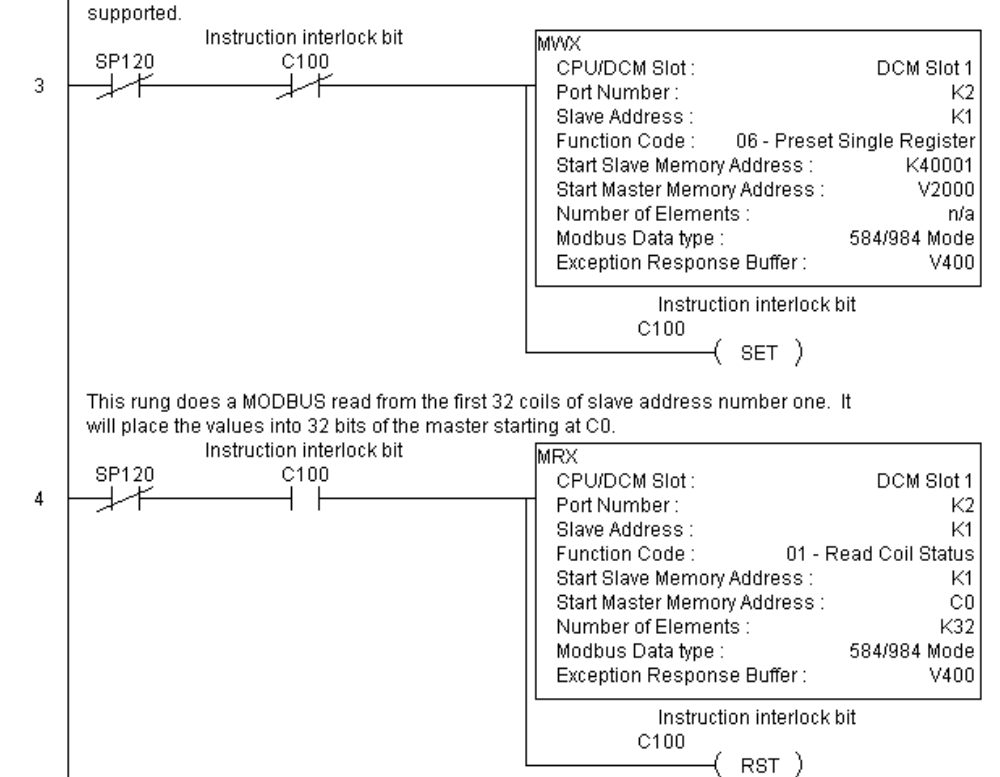

# **Communications Using Network IBox Instructions**

— NETCFG Network Configuration Instruction

**6**

- NETRX Network Read Instruction
- NETWX Network Write Instruction

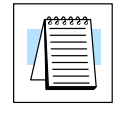

**NOTE:** *Direct*SOFT5 (version 5.2 or later) is required to program using the IBox instructions. The DL05 CPU requires firmware version v5.10 or later, and the DL06 CPU requires firmware version v2.10 or later to support use of the IBox instructions. See our web site for firmware information and downloads: www.automationdirect.com

## **Network Configuration Instruction (NETCFG)**

**NETCFG IB–700**

Network Config defines all the common information necessary for performing network reading and writing using the NETRX and NETWX IBox instructions via the D0–DCM module.

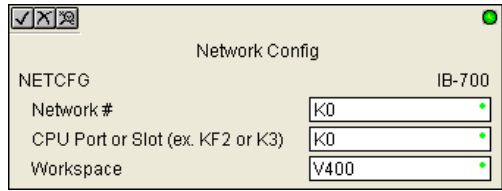

You must have the Network Config instruction at the top of your ladder/stage program with any other configuration IBoxes.

If you use more than one local serial port, DCM or ECOM in your PLC for Networking, you must have a different Network Config instruction for each network in your system that utilizes any NETRX/NETWX IBox instructions.

The Workspace parameter is an internal, private register used by the Network Config IBox and must be unique in this one instruction and must not be used anywhere else in your program.

The "CPU Port or Slot" parameter is the PLC option slot the DCM is occupying.

NETCFG Parameters:

- Network#: specifies a unique # for each DCM network to use
- CPU Port or Slot: specifies the option slot number of used by the DCM
- Workspace: specifies a V–memory location that will be used by the instruction

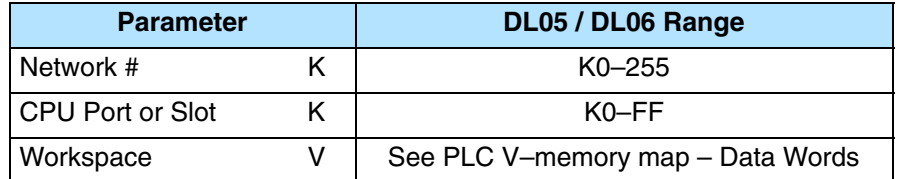

# **Network Read Instruction (NETRX)**

**NETRX IB–701**

Network RX Read performs the RX instruction with built–in interlocking with all other Network RX (NETRX) and Network WX (NETWX) IBoxes in your program to simplify communications networking. It will perform the RX on the specified Network #, which corresponds to a specific unique Network Configuration (NETCFG) at the top of your program.

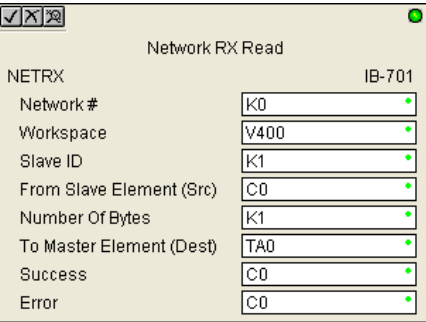

The Workspace parameter is an internal, private register used by this IBox and must be unique in this one instruction and must not be used anywhere else in your program.

Whenever this IBox has power, it will read element data from the specified slave into the given destination V memory buffer, giving other Network RX and Network WX IBoxes on that Network# a chance to execute.

For example, if you wish to read and write data continuously from 5 different slaves, you can have all of these NETRX and NETWX instructions in one rung driven by SP1 (Always On). They will execute round–robin style, automatically.

NETRX Parameters:

- Network#: specifies the (CPU port's, DCM's, ECOM's) Network# defined by the NETCFG instruction
- Workspace: specifies a V–memory location that will be used by the instruction
- Slave ID: specifies the slave PLC that will be targeted by the NETRX instruction
- From Slave Element (Src): specifies the slave address of the data to be read
- Number of Bytes: specifies the number of bytes to read from the slave device
- To Master Element (Dest): specifies the location where the slave data will be placed in the master PLC
- Success: specifies a bit that will turn on once the request is completed successfully
- Error: specifies a bit that will turn on if the instruction is not successfully completed

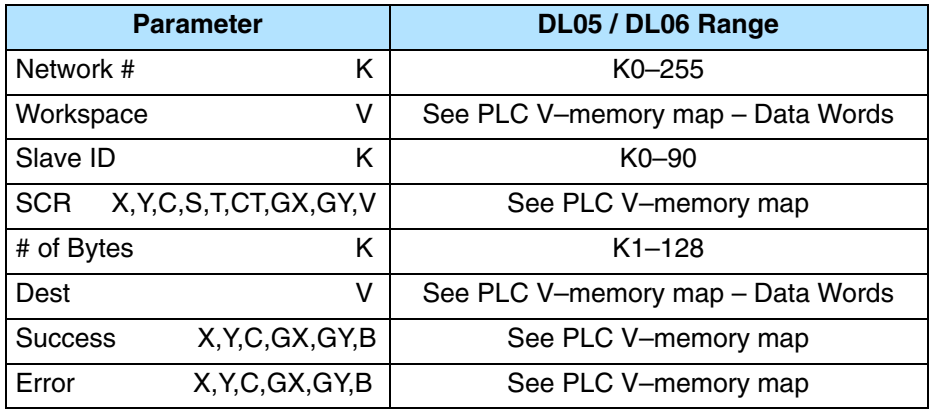

# **Network Write Instruction (NETWX)**

**NETWX IB–702**

**6–4**

Network WX Write performs the WX instruction with built–in interlocking with all other Network RX (NETRX) and Network WX (NETWX) IBoxes in your program to simplify communications networking. It will perform the WX on the specified Network #, which corresponds to a specific unique Network Configuration (NETCFG) at the top of your program.

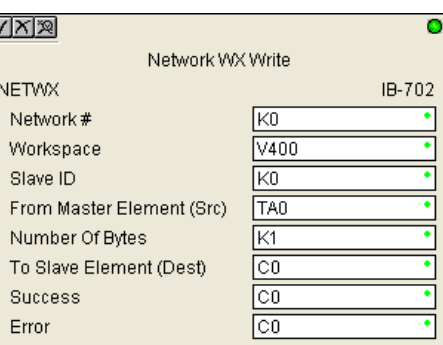

The Workspace parameter is an internal, private register used by this IBox and must be unique in this one instruction and must not be used anywhere else in your program.

Whenever this IBox has power, it will write data from the master's V memory buffer to the specified slave starting with the given slave element, giving other Network RX and Network WX IBoxes on that Network # a chance to execute.

For example, if you wish to read and write data continuously from 5 different slaves, you can have all of these NETRX and NETWX instructions in one rung driven by SP1 (Always On). They will execute round–robin style, automatically.

NETWX Parameters:

- Network#: specifies the (CPU port's, DCM's, ECOM's) Network# defined by the NETCFG instruction
- Workspace: specifies a V–memory location that will be used by the instruction
- Slave ID: specifies the slave PLC that will be targeted by the NETWX instruction
- From Slave Element (Src): specifies the location in the master PLC where the data will be sourced from
- Number of Bytes: specifies the number of bytes to write to the slave device
- To Master Element (Dest): specifies the slave address the data will be written to
- Success: specifies a bit that will turn on once the request is completed successfully
- Error: specifies a bit that will turn on if the instruction is not successfully completed

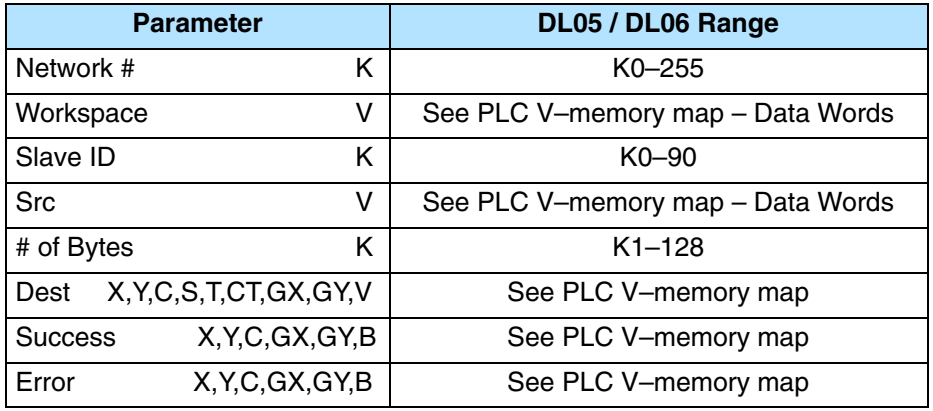

## **Example Using NETCFG, NETRX and NETWX**

Rung 1: The Network Configuration IBox coordinates all of the interaction with other Network IBoxes (NETRX/NETWX). You must have a Network Configuration IBox for each CPU serial port, DCM or ECOM network in your system. Configuration IBoxes must be at the top of your program and must execute every scan.

This IBox defines Network# K0 to be for a DCM in slot 1.

The Workspace register is used to maintain state information about the port or module, along with proper sharing and interlocking with the other NETRX and NETWX IBoxes in the program. This V memory register must not be used anywhere else in the entire program.

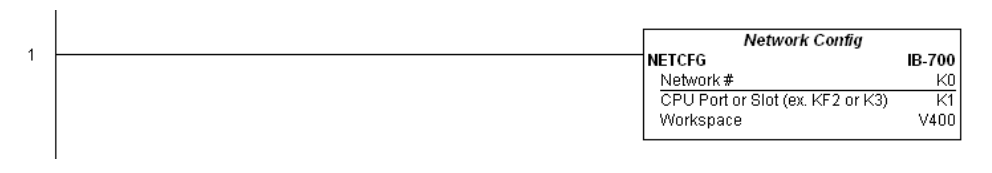

Rung 2: Using Network# K0, read X0–X7 from Slave K7 and write them to slave K5 as fast as possible. Store them in this local PLC in C200–C207, and write them to C300–C307 in slave K5.

Both the NETRX and NETWX work with the Network Config IBox to simplify all networking by handling all of the interlocks and proper resource sharing. They also provide very simplified error reporting. You no longer need to worry about any SP "busy bits" or "error bits", or what port number or slot number a module is in, or have any counters or shift registers or any other interlocks for resource management.

In this example, SP1 (always ON) is driving both the NETRX and NETWX IBoxes in the same rung. On the scan that the Network Read completes, the Network Write will start that same scan. As soon as the Network Write completes, any pending operations below it in the program would get a turn. If there are no pending NETRX or NETWX IBoxes below this IBox, then the very next scan the NETRX would start its request again.

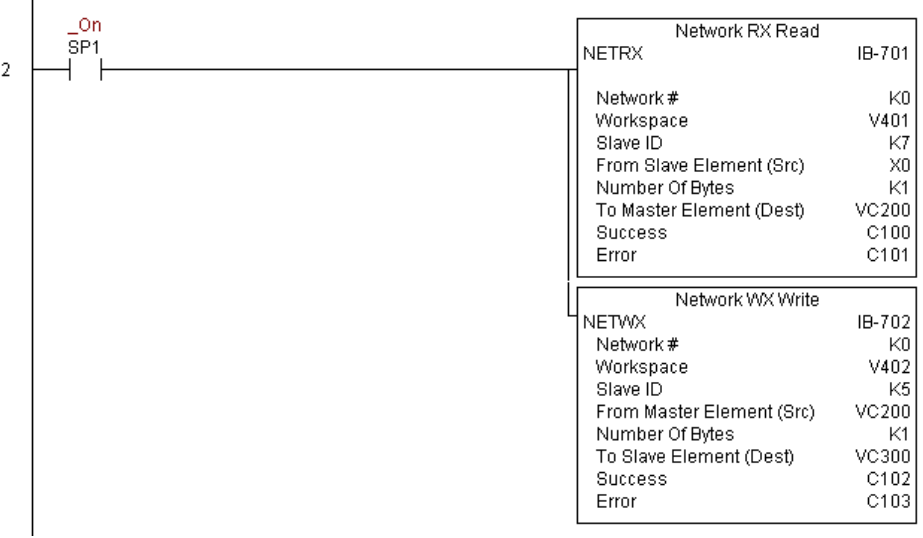

**6–5**